Keysight Technologies Системные источники питания постоянного тока серии N8700

> Руководство по эксплуатации

# 

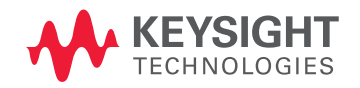

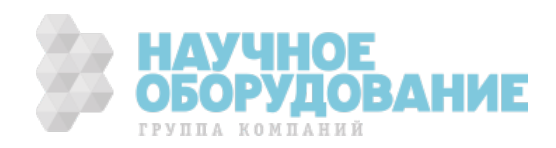

# Содержание

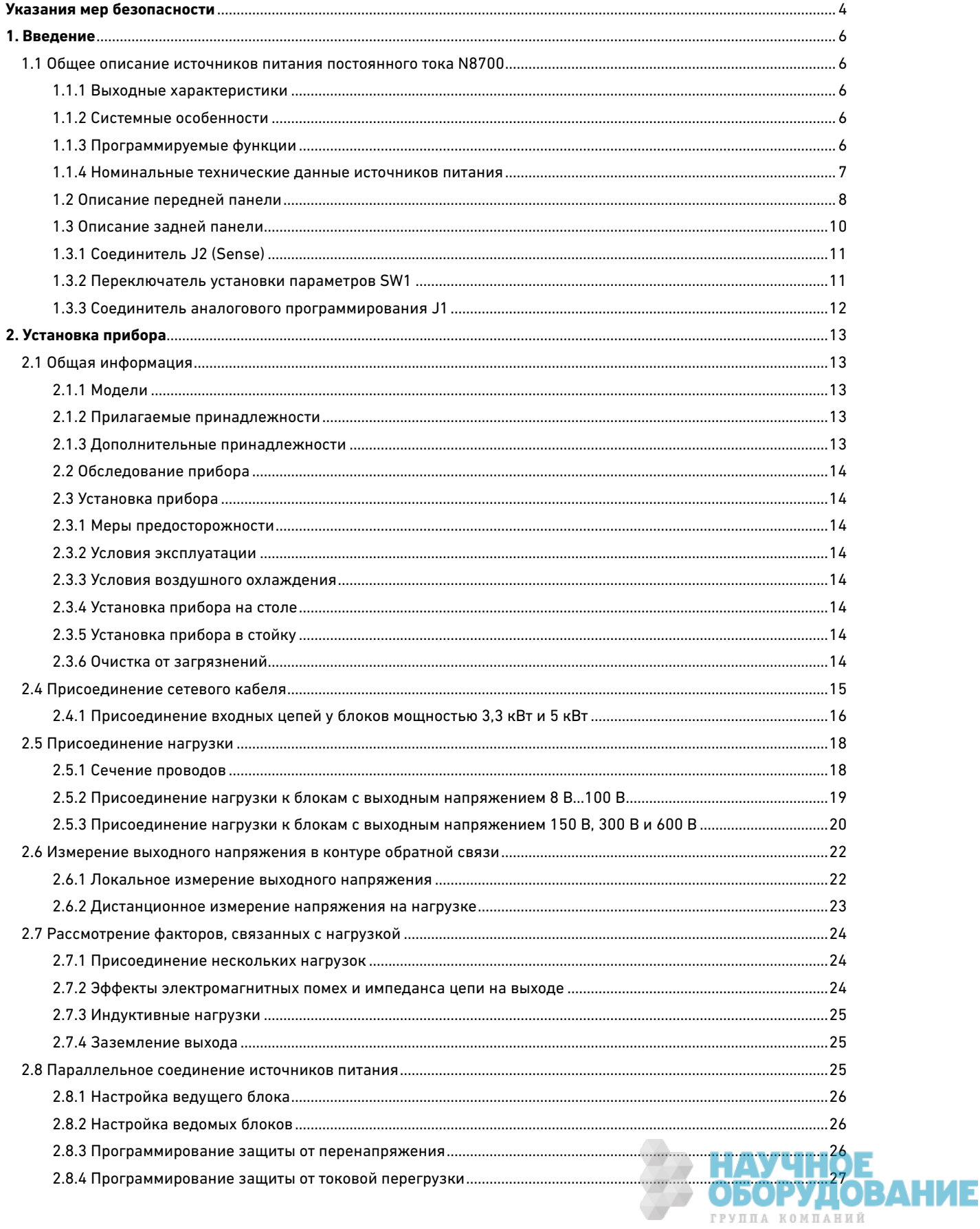

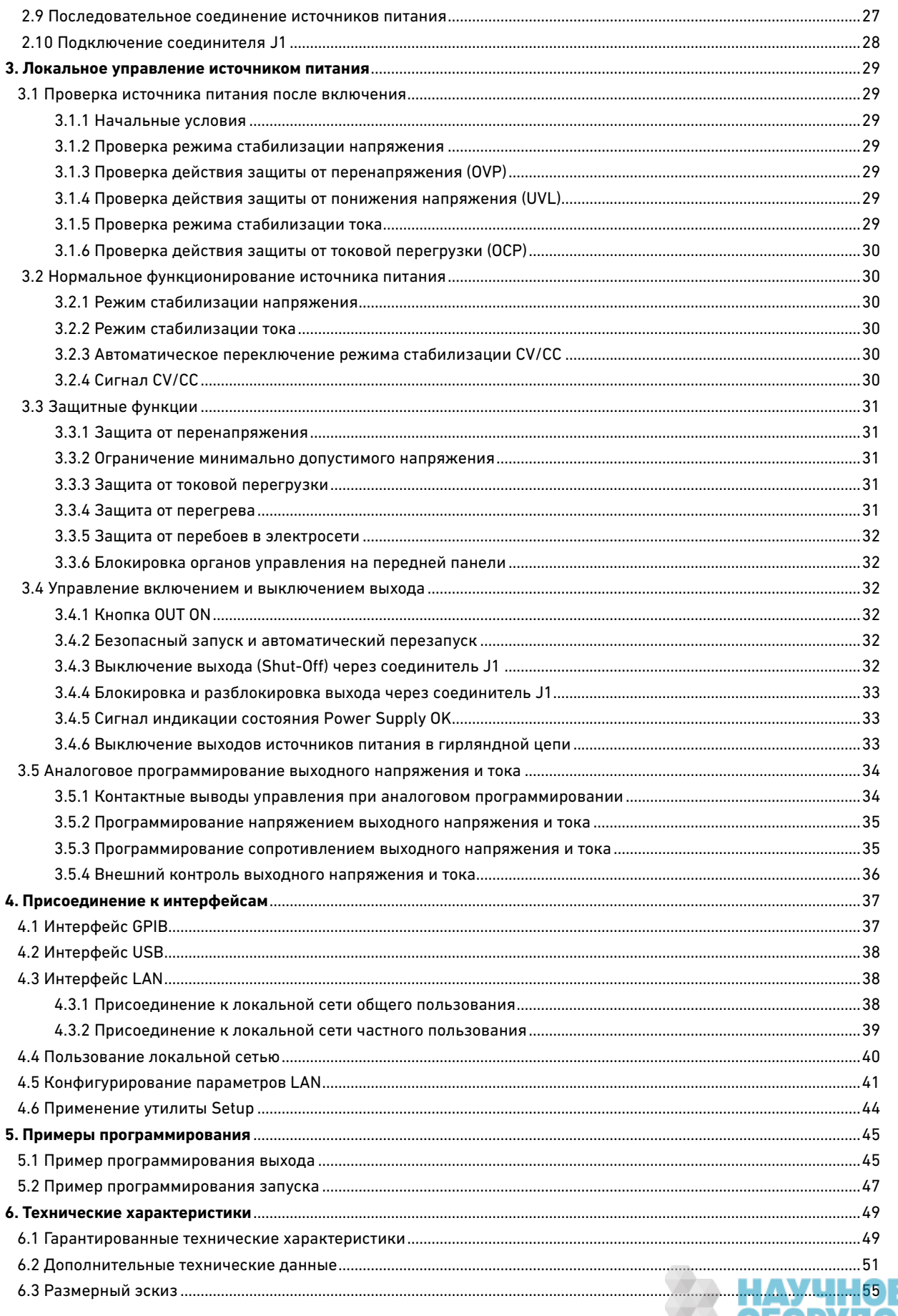

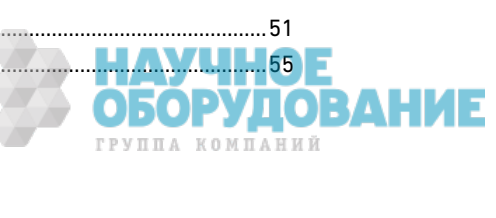

# Указания мер безопасности

Изложенные ниже общие указания мер безопасности необходимо соблюдать на всех этапах работы сданным прибором, при его ремонте и техническом обслуживании. Несоблюдение этих указаний наряду с другими содержащимися в тексте предупредительными указаниями нарушает стандарты безопасности, соблюдаемые при разработке, изготовлении и применении прибора по назначению. Компания Keysight Technologies не несет ответственности за последствия несоблюдения пользователями этих требований

### Общие указания

Не применяйте этот прибор иначе, чем это описано изготовителем в технической документации. Это может привести к ухудшению его защитных свойств.

### Перед включением питания

Проследите за тем, чтобы были приняты все меры предосторожности. Все присоединения к приборудолжны быть сделаны до включения питания. Обратите внимание на внешнюю маркировку прибора,описанную ниже под заголовком "Символы техники безопасности".

# Заземление прибора

Этот прибор относится к классу 1 безопасности (снабжен клеммой защитного заземления). Во избежание поражения электрическим током необходимо, чтобы шасси и кожух прибора были присоединены к шине заземления. Прибор должен подключаться к сети переменного напряжения через заземленный сетевой кабель с проводом защитного заземления, надежно соединенным с цепью заземления у сетевой розетки. Обрыв в цепи этого защитного провода или отсоединение от клеммы защитного заземления может привести к опасности поражения электрическим током.

# Предохранитель

Прибор содержит внутренний предохранитель, который недоступен для пользователя.

# Не работайте с прибором во взрывоопасной атмосфере

Не допускается эксплуатация прибора при наличии в атмосфере воспламеняющихся газов и паров.

# Не снимайте кожух прибора

Снимать кожух прибора может только квалифицированный, специально обученный персонал. Перед снятием кожуха обязательно следует отсоединить сетевой кабель и все внешние цепи.

# Не пытайтесь переоборудовать прибор

Не устанавливайте в прибор запасные части и не вносите в прибор несанкционированные технические изменения. В интересах поддержания состояния безопасности прибора отправляйте его для ремонта и настройки в сервисный центр компании Keysight Technologies.

# В случае повреждения прибора

Приборы, имеющие видимые повреждения или неисправности, должны быть выведены из эксплуатации. При этом должны быть приняты меры, исключающие возможность непредусмoтренной эксплуатации таких приборов, пока они не будут отремонтированы квалифицированным персоналом технического сервиса.

# Предупреждения и предостережения **Предупреждение**

**Это ключевое слово обозначает опасность и привлекает внимание пользователя к описаниямпроцедур, методик или условий, несоблюдение которых может привести к травмам персонала вплоть до смертельного исхода. Не переходите к выполнению действий, описанных после предупреждения, пока не поймете и не выполните указанные условия. Предостережение**

Это ключевое слово обозначает опасность и привлекает внимание пользователя к описаниям процедур, методик или условий, несоблюдение которых может привести к повреждению прибора или потере важных данных. Не переходите к выполнению действий, описанных после предостережения, пока не поймете и не выполните указанные условия.

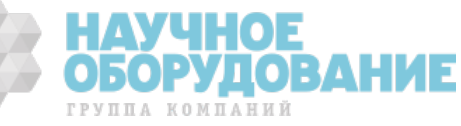

# Символы техники безопасности

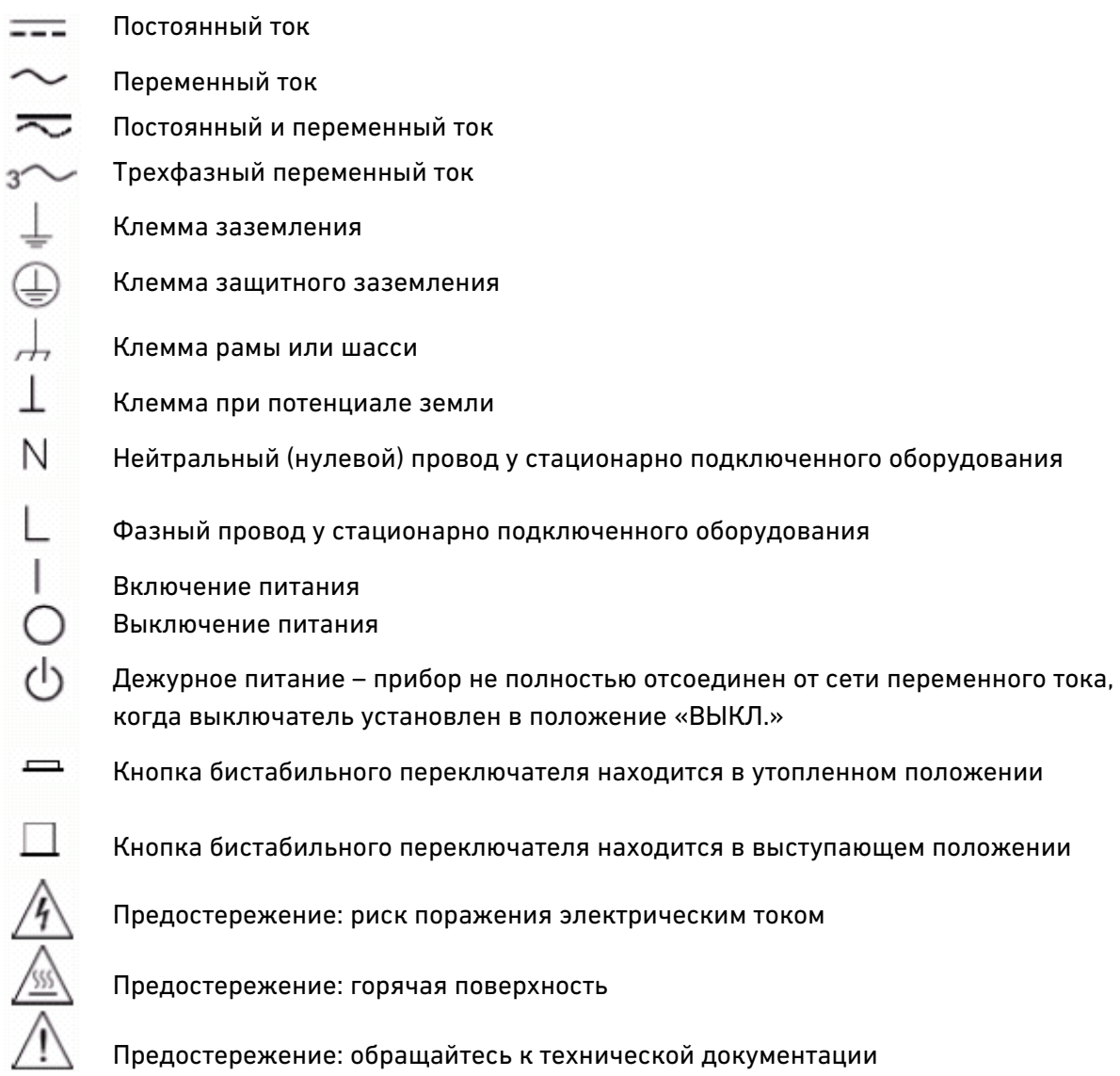

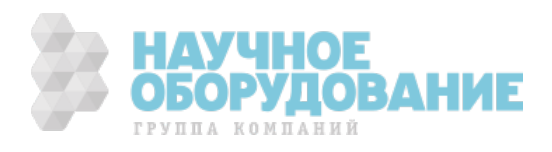

# 1. Введение

В этой главе содержится краткое описание источников питания Keysight серии N8700. Эта глава не претендует на подробное описание всех функциональных возможностей прибора, а предназначена для быстрого ознакомления пользователя с основными компонентами источника питания. Вы можете пользоваться этой главой как справочным материалом, описывающим функции компонентов передней и задней панели.

# 1.1 Общее описание источников питания постоянного тока N8700

Системные источники питания постоянного тока Keysight серии N8700 представляют собой импульсные источники питания общего назначения, оформленные в корпусе двойной стандартной высоты (2U), которые выпускаются с широким диапазоном номинальных значений выходного напряжения и тока. Выпускаются модели мощностью 3,3 кВт и 5 кВт.

Эти источники питания корректируются по коэффициенту мощности и работают от сети переменного тока при любом принятом в мировой практике сетевом напряжении. Эти приборы оборудованы цифровыми индикаторами выходного напряжения и тока, а также светодиодными индикаторами рабочего состояния источника питания.

Органы управления на передней панели позволяют пользователю установить выходные параметры, уровни защиты от перенапряжения, от пониженного напряжения и токовой перегрузки, а также просматривать заданные значения параметров.

На задней панели расположены соединители, необходимые для контроля и управления.

### 1.1.1 Выходные характеристики

- Стабилизация напряжения и стабилизация тока с автоматическим переключением режима стабилизации.
- На передней панели имеются органы регулировки напряжения и тока с высоким разрешением.
- Точное считывание значений напряжения и тока.
- Независимое внешнее выключение выхода прибора с запуском по перепаду уровня, а также внешняя разблокировка и блокировка выхода с запуском
- по уровню сигнала. • Режим параллельной работы ведущего и ведомого прибора с активным распределением выходного тока.
- Дистанционное измерение напряжения на нагрузке для компенсации падения напряжения на проводах питания нагрузки.
- Аналоговое программирование и контроль выхода.

# 1.1.2 Системные особенности

- Встроенные интерфейсы дистанционного программирования GPIB, LAN и USB.
- Встроенный Web-сервер позволяет вам управлять прибором непосредственно

с интернет-браузера на вашем компьютере.

- Отсутствие вентиляционных отверстий в верхней и нижней крышке корпуса позволяет устанавливать блоки друг на друга без зазоров по вертикали.
- Активная коррекция коэффициента мощности.
- Регулировка частоты оборотов вентиляторов для повышения срока их службы и снижения уровня акустического шума.

### 1.1.3 Программируемые функции

- Установка значений выходного напряжения и тока
- Измерение выходного напряжения и тока
- Установка запуска выходного напряжения и тока
- Управление включением и выключением выхода
- Установка уровня срабатывания защиты от токовой перегрузки
- Установка и считывание уровня срабатывания защиты от перенапряжения
- Установка и считывание уровня минимально допустимого напряжения
- Режим запуска (либо последняя конфигурация, либо перезапуск)
- Установка и считывание регистра статуса
- Шинный запуск
- Калибровка

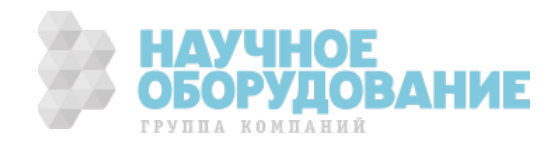

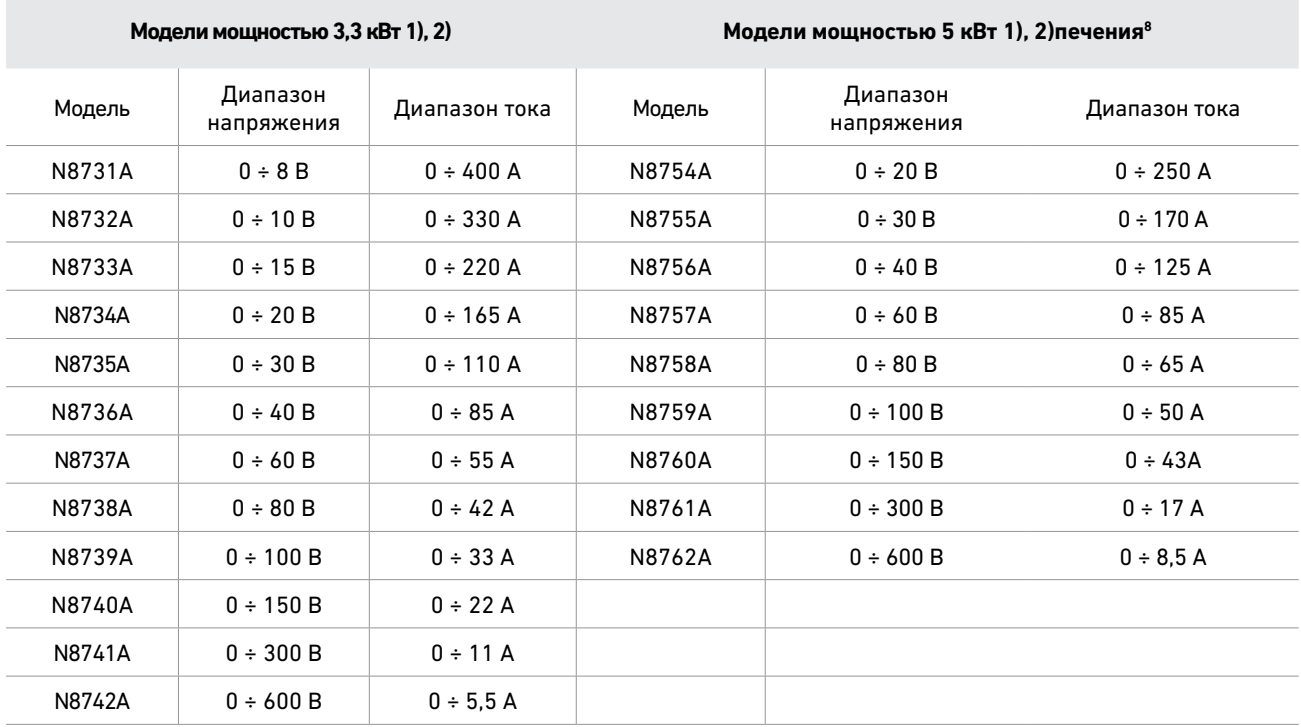

# 1.1.4 Номинальные технические данные источников питания

1. Минимальное выходное напряжение ≤ 0,2% от номинального выходного напряжения.<br>2. Минимальный выходной ток ≤ 0,4% от номинального выходного тока.

Минимальный выходной ток ≤ 0,4% от номинального выходного тока.

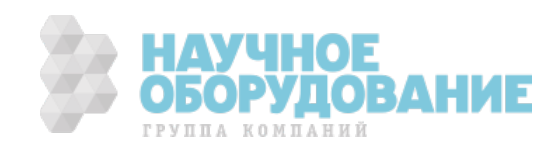

# 1.2 Описание передней панели

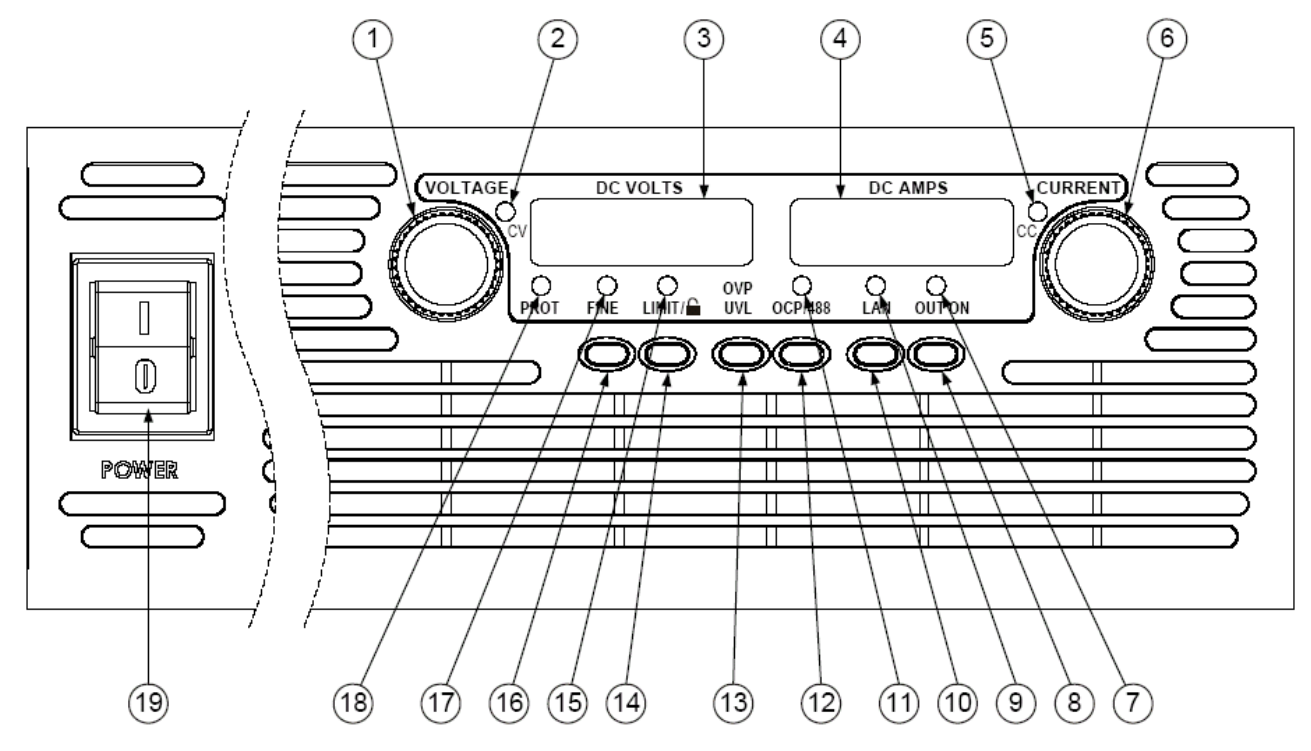

# 1 Ручка VOLTAGE

**Функция регулировки напряжения:** Служит для регулировки выходного напряжения, уровня срабатывания защиты от перенапряжения и нижнего предела допустимого напряжения. Когда установлен уровень срабатывания защиты от перенапряжения и нижний предел допустимого напряжения, невозможно запрограммировать выходное напряжение, выходящее за эти пределы.

Для переключения в режим точной регулировки напряжения нажмите кнопку FINE.

**Адрес GPIB**: Выбирает адрес GPIB, если нажать и удерживать нажатой кнопку ОСР/488.

# 2 Индикатор VOLTAGE

Светится, когда блок находится в режиме стабилизации напряжения.

# 3 Цифровой индикатор (дисплей) напряжения DC VOLTS

Обычно здесь индицируется напряжение, измеряемое на клеммах SENSE.

- При нажатии кнопки LIMIT индицируется запрограммированная установка напряжения.
- При нажатии кнопки OVP/UVL индицируется установка уровня срабатывания защиты от перенапряжения (OVP) или нижний предел допустимого напряжения (UVL).
- При нажатии и удержании кнопки ОСР/488 индицируется адрес GPIB.
- При нажатии и удержании кнопки LAN индицируется IP-адрес и адрес в сети Ethernet.

# 4 Цифровой индикатор (дисплей) тока ANPS

Обычно здесь индицируется ток, измеренный на выходных клеммах.

- При нажатии кнопки LIMIT индицируется запрограммированная установка тока.
- При нажатии и удержании кнопки LAN индицируется IP-адрес и адрес в сети Ethernet.

# 5 Индикатор CURRENT

Светится, когда блок находится в режиме стабилизации тока.

# 6 Ручка CURRENT

Служит для регулировки выходного тока. Для переключения в режим точной регулировки тока нажмите кнопку FINE.

# 7 Индикатор OUT ON

Светится, когда разблокирован или включен выход.

# 8 Кнопка OUT ON

**Функция включения-выключения выхода:** Нажимайте эту кнопку, чтобы включить или выключить выход. Нажмите эту кнопку для перезапуска блока и восстановления включенного состояния выхода после события OVP (срабатывание защиты от перенапряжения) или ОСР (срабатывание защиты от токовой перегрузки).

**Функция выбора режима запуска:** Нажмите и удерживайте нажатой кнопку OUT ON, чтобы выбрать режим запуска – Safe-Start (безопасный запуск) или Auto-Restart (автоматический перезапуск). На дисплее поочередно отображаются варианты выбора SAF и AU7. В нужный момент

отпустите эту кнопку, чтобы выбрать режим, который индицируется в данный момент.

# 9 Индикатор LAN

Светится, когда сконфигурирована и нормально работает локальная сеть (LAN). Установите другой блок на начальной Web-странице блока N8700, тогда замигает индикатор LAN для идентификации этого блока.

# 10 Кнопка LAN

**Вывод на индикацию адреса:** Нажмите кнопку LAN, чтобы вывести на индикацию IP-адрес и адрес в сети Ethernet. Индикация сначала пробегает по четырем сегментам IP-адреса, затем по шести сегментам адреса Ethernet (EA). Чтобы выключить индикацию адреса, нажмите любую кнопку. **Переустановка адреса:** Нажмите кнопку LAN и удерживайте ее нажатой в течение трех секунд.

Повторное нажатие кнопки LAN в момент отображения сообщения «LAn rES» приводит к восстановлению заводской установки конфигурации LAN (см. подраздел 4.1.5). Если не нажать еще раз кнопку LAN, то восстанавливается нормальный режим индикации, и конфигурация остается неизменной.

# 11 Индикатор ОСР/488

Светится, когда задействована или включена защита от токовой перегрузки.

# 12 Кнопка ОСР/488

**Включение защиты от токовой перегрузки:** Нажмите кнопку ОСР/488, чтобы включить защиту от токовой перегрузки. Еще раз нажмите кнопку ОСР/488, чтобы выключить защиту от токовой перегрузки.

**Перезапуск защиты от токовой перегрузки:** После срабатывания защиты от токовой перегрузки нажмите кнопку OUT ON, чтобы разблокировать выход и восстановить защиту от токовой перегрузки.

**Адрес GPIB:** Нажмите кнопку ОСР/488 и удерживайте ее нажатой в течение трех секунд, чтобы установить адрес GPIB с помощью ручки VOLTAGE.

# 13 Кнопка OVP/UVL

**Функция OVP:** Нажмите кнопку OVP/UVL один раз, чтобы установить уровень срабатывания защиты от перенапряжения с помощью ручки VOLTAGE (на дисплее индицируется OUP). Невозможно установить уровень срабатывания защиты от перенапряжения, превышающий текущую установку выходного напряжения менее, чем на 5%. **Функция UVL:** Дважды нажмите кнопку OVP/UVL, чтобы установить нижний предел программирования напряжения с помощью ручки VOLTAGE (на дисплее индицируется UUL). Невозможно установить уровень защиты от понижения напряжения выше 95% от текущей установки выходного напряжения.

# 14 Кнопка LIMIT

**Функция ограничения:** Нажмите кнопку LIMIT, что вывести на индикацию предельные значения выходного напряжения и тока. Эти установки индицируются в течение пяти секунд, затем восстанавливается индикация текущих значений выходного напряжения и тока. **Функция блокировки:** Нажмите и удерживайте кнопку LIMIT, чтобы выбрать режим блокировки передней панели (LFP) или разблокировки передней панели (UFP). На дисплее поочередно отображаются варианты выбора LFP и UFP. В нужный момент отпустите эту кнопку, чтобы выбрать режим, который индицируется в данный момент. Если на дисплее индицируется rLFP, это означает, что перед-

няя панель заблокирована командой дистанционного

# 15 Индикатор LIMIT

Указывает, что нажата кнопка LIMIT.

# 16 Кнопка FINE

программирования.

Служит для установки режима точной или грубой регулировки напряжения и тока ручками VOLTAGE и CURRENT. Нажмите кнопку FINE, чтобы переключиться в режим точной регулировки. Еще раз нажмите эту кнопку, чтобы вернуться в режим грубой регулировки.

- Режим точной регулировки:
- Ручки действуют с высоким разрешением.
- Режим грубой регулировки: Ручки действуют с низким разрешением (примерно шесть оборо-тов).

# 17 Индикатор FINE

Светится, когда задействован режим точной регулировки с высоким разрешением.

# 18 Индикатор PROT

Мигает в случае возникновения неполадки. Индикатор PROT (protection = защита) мигает при возникновении таких событий, как срабатывание защиты от перенапряжения (OVP), от токовой перегрузки (OCP) и от перегрева (ОТР), а также в случае возникновения перебоя в сети и неудачи разблокировки.

Вследствие остаточной энергии внутри блока продолжает мигать индикатор PROT и на дисплее продолжает индицироваться АС в течение нескольких секунд после выключения блока.

# 19 Выключатель питания (POWER)

Служит для включения и выключения блока.

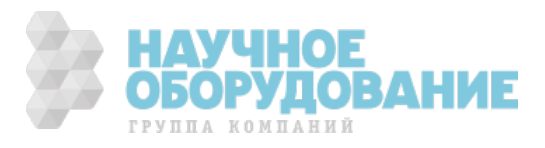

# 1.3 Описание задней панели

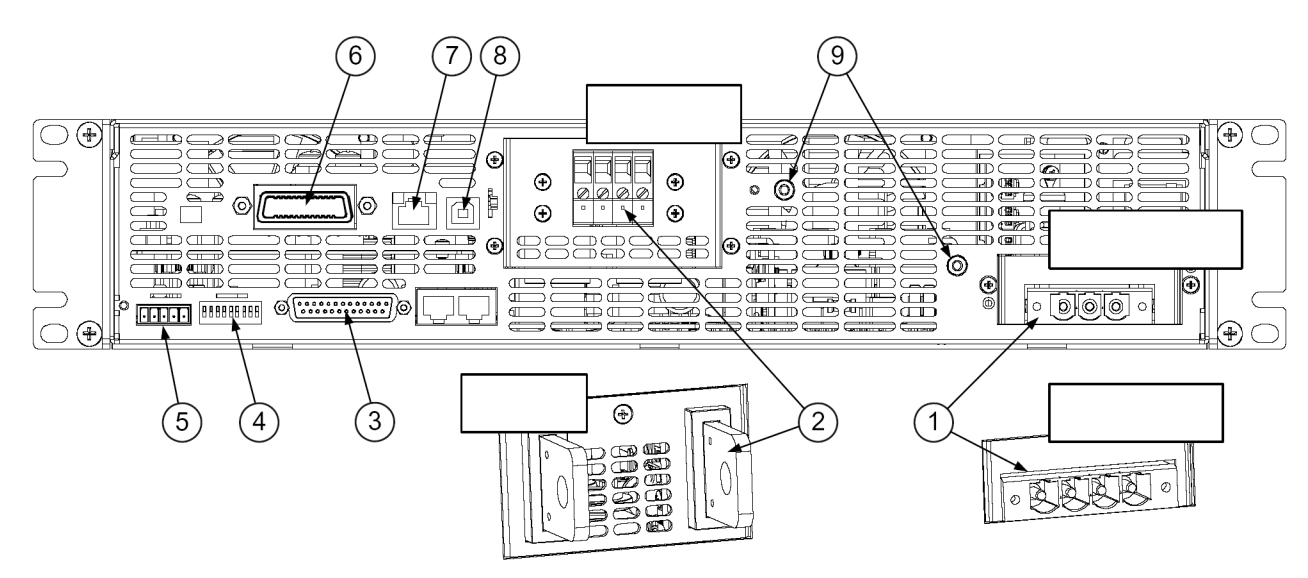

### 1Входной сетевой соединитель

Колодка с подходящим вставным клеммником для моделей с выходной мощностью 3,3 кВт и 5 кВт - трехпроводное соединение для двухфазного переменного напряжения или четырехпроводное соединение для трехфазного переменного напряжения. Вставной соединитель крепитсяк колодке винтами.

# 2 Выходной соединитель

Клеммник для моделей с выходным напряжением 150 В, 300 В и 600 В. Шины для моделей с выходным напряжением от 8 В до 100 В.

# 3 Соединитель для аналогового программирования

Соединитель для аналогового интерфейса. Обеспечивает передачу сигналов программирования и контроля предельных значений выходного напряжения и тока. Управление выключением выхода прибора (электрический сигнал). Управление блокировкой (Enable) и разблокировкой (Disable) через беспотенциальный контакт, сигнал «блок питания в порядке» (Power Supply OK) и сигнал индикации режима работы – стабилизация напряжения (CV) или стабилизация тока (СС). За подробным описанием обращайтесь к подразделу 1.3.3.

# 4 Переключатель установки параметров SW1

Девятипозиционный переключатель, который служит для выбора режимов дистанционного программирования и контроля выходного напряжения, предельного тока и других функций управления (см. подраздел 1.3.2).

# 5 Соединитель для измерения напряжения на нагрузке

непосредственно на нагрузке с целью регулирования напряжения на нагрузке и компенсации падения напряжения на проводах питания нагрузки (см. подраздел 1.3.1).

# 6 Соединитель GPIB

Соединитель для соединения с интерфейсом GPIB (см. раздел 4.1).

# 7 Соединитель LAN

Соединитель для соединения с интерфейсом LAN. Светодиод LINK служит для индикации действующего сетевого соединения. Светодиод ТХ служит для индикации активности локальной сети. Настройка локальной сети (LAN) описана в разделе 4.1.

# 8 Соединитель USB

Соединитель для соединения с интерфейсом USB (см. раздел 4.1).

### 9 Винты заземления с гайками

Винты М4х8 с гайками для заземления шасси

### **Предупреждение**

**Опасность поражения электрическим током! Сетевой кабель обеспечивает заземление шасси через провод защитного заземления. Для подключения к двухфазной сети должен использоваться трехпроводной кабель, а для подключения к трехфазной сети – четырехпроводной кабель с желто-зеленым проводом защитного заземления.**

![](_page_9_Picture_23.jpeg)

Соединитель для проводов измерения напряжения

# 1.3.1 Соединитель J2 (Sense)

![](_page_10_Picture_2.jpeg)

**На рисунке показана конфигурация в состоянии поставки с завода**

**1 Remote Sense (+)** Измерительная клемма (+) для дистанционного измерения **2 Local Sense (+)**  Измерительная клемма (+) для локального измерения **3 Не используется 4 Local Sense (–)**  Измерительная клемма (–) для локального измерения **5 Remote Sense (–)** Измерительная клемма (–) для дистанционного измерения

# 1.3.2 Переключатель установки параметров SW1

![](_page_10_Picture_6.jpeg)

**В состоянии поставки с завода все переключатели находятся в нижнем положении.**

# 1 Выходное напряжение, программирование напряжением

**Внизу:** Выходное напряжение программируется с передней панели. **Вверху:** Выходное напряжение программируется напряжением внешнего сигнала.

### 2 Выходной ток, программирование напряжением

**Внизу:** Выходной ток программируется с передней панели. **Вверху:** Выходной ток программируется напряжением внешнего сигнала.

# 3 Диапазон программирования (напряжение / сопротивление)

- **Внизу:** Диапазон дистанционного программирования составляет  $0 \div 5 B / 0 \div 5 K$ Om.
- **Вверху:** Диапазон дистанционного программирования составляет  $0 \div 10 B / 0 \div 10 K$ Ом.

### 4 Диапазон контроля напряжения и тока

**Внизу:** Диапазон дистанционного контроля составляет 0 ÷ 5 В. **Вверху:** Диапазон дистанционного контроля составляет 0 ÷ 10 В.

### 5 Выбор логики выключения выхода прибора

**Внизу:** OUT OFF = лог. 0 (0 ÷ 0,6 В) или замкнутое состояние; OUT ON = лог. 1 (2 В  $\div$  15 В) или разомкнутое состояние.

**Вверху:** OUT OFF = лог. 1 (2 В ÷ 15 В) или разомкнутое состояние; OUT ON = лог. 0 (0  $\div$  0,6 B) или замкнутое состояние.

#### 6 Не используется

7 Выходное напряжение, резистивное программирование

**Внизу:** Выходное напряжение программируется с передней панели. **Вверху:** Выходное напряжение программируется внешним резистором.

# 8 Выходной ток, резистивное программирование

**Внизу:** Выходной ток программируется с передней панели. **Вверху:** Выходной ток программируется внешним резистором.

# 9 Управление блокировкой и разблокировкой (Enable/Disable)

**Внизу:** Не действуют контактные выводы J1 Enable+/Enable–. **Вверху:** Действуют контактные выводы J1 Enable+/Enable–.

![](_page_10_Picture_27.jpeg)

# 1.3.3 Соединитель аналогового программирования J1

![](_page_11_Figure_2.jpeg)

# 1 Enable +

Для разблокировки выхода соединить выводы 1 и 14. Для блокировки выхода разомкнуть это соединение.

# 2,3 Chassis Common

Общий сигнальный провод (цепь возврата) для выводов 15 и 16. Соединен с шасси.

# 4 ÷ 7 Не используются

Нет соединения

### 8 Local/Analog

Вход для выбора режима управления – с передней панели или аналоговое программирование.

# 9 Voltage Program

Вход для программирования выходного напряжения сигналом напряжения или сопротивлением.

# 10 Current Program

Вход для программирования выходного тока сигналом напряжения или сопротивлением.

11 Voltage Monitor Выход для контроля выходного напряжения.

12 Common Общий сигнальный провод (цепь возврата) для выводов 8, 11, 13 и 24. Соединен внутри прибора с клеммой –S.

# 13 CV/CC

Выход для индикации режима работы – стабилизация напряжения (CV) или стабилизация тока (СС).

# 14 Enable –

Для разблокировки выхода соединить выводы 1 и 14. Для блокировки выхода разомкнуть это соединение. 15 Shut Off Вход для управления выключением выхода. Сигнал действует относительно Chassis Common.

# 16 Power Supply OK

Выход для индикации состояния блока питания. Сигнал действует относительно Chassis Common.

#### 17 ÷ 20 Не используются Нет соединения

### 21 Local/Analog State

Выход для индикации режима локального или аналогового управления.

### 22 Voltage Prog. Return

Общий сигнальный провод (цепь возврата) для вывода 9. Соединен внутри прибора с клеммой –S.

# 23 Current Prog. Return

Общий сигнальный провод (цепь возврата) для вывода 10. Соединен внутри прибора с клеммой –S.

### 24 Current Monitor

Выход для контроля выходного тока.

### 25 Parallel

Выход для распределения тока при работе в параллельном режиме.

![](_page_11_Picture_34.jpeg)

# 2. Установка прибора

В этой главе описана установка источника питания, в том числе монтаж прибора в стойку и присоединение сетевого кабеля. Здесь рассмотрены также вопросы, касающиеся подключения нагрузки к выходным клеммам – как правильно выбрать сечение проводов и как скомпенсировать падение напряжения на проводах питания нагрузки. Рассмотрены также различные варианты конфигурации нагрузки и варианты последовательного и параллельного соединения источников питания.

Прежде чем приступать к установке прибора, проверьте комплектность поставки по списку, приведенному ниже в подразделе 2.1.2, чтобы убедиться в том, что вы получили эти изделия вместе с вашим прибором. При обнаружении недостачи обращайтесь в местное представительство компании Keysight.

# 2.1 Общая информация

# 2.1.1 Модели

![](_page_12_Picture_156.jpeg)

# 2.1.2 Прилагаемые принадлежности

#### Крепежные изделия

![](_page_12_Picture_157.jpeg)

# 2.1.3 Дополнительные принадлежности

**Изделие Описание** N5704A Комплект для монтажа в стойку в системных шкафах типа ОВАНИЕ БОР

*TPVUIA KOMUAHUÑ* 

# 2.2 Обследование прибора

При получении прибора следует внимательно обследовать его на предмет выявления видимых повреждений, которые могли появиться при перевозке. При обнаружении повреждений незамедлительно известите об этом транспортную компанию и местное представительство компании Keysight Technologies. Сохраните упаковочную тару и упаковочные материалы до завершения проверки прибора на случай его возможного возврата.

# 2.3 Установка прибора

### 2.3.1 Меры предосторожности

Этот источник питания является прибором класса безопасности I; это означает, что он имеет клемму защитного заземления. Эта клемма должна быть соединена с заземлением через источник переменного напряжения, оборудованный розеткой с заземленным защитным контактом.Обращайтесь к общим указаниям мер безопасности на стр. 5 данного Руководства. Перед тем, как приступать установке и эксплуатации источника питания, проверьте его состояние и прочитайте содержащиеся в этом Руководстве предупредительные указания, которые приводятся в соответствующих местах в тексте этого документа. Перед подключением прибора к источнику переменного напряжения прочитайте все предупреждения, предостережения и примечания в разделе 2.4.

### 2.3.2 Условия эксплуатации

#### **Предупреждение**

**Не допускается эксплуатация прибора в присутствии воспламеняющихся газов и паров**.

Условия эксплуатации прибора, его размеры и размерный эскиз приведены в главе 6. Допускается эксплуатация этого прибора только в помещениях с контролируемой окружающей средой. Не допускается эксплуатация прибора в областях, где температура окружающей среды превышает +40°С.

#### **Примечание**

Источники питания Keysight N8700 генерируют магнитные поля, которые могут оказывать влияние на функционирование других приборов. Если ваше оборудование чувствительно к магнитным полям, не помещайте его вблизи источника питания.

### 2.3.3 Условия воздушного охлаждения

Принудительное охлаждение источника питания обеспечивается вентиляторами, которые всасывают воздух спереди и вытесняют воздух с задней стороны блока. Прибор следует устанавливать в таком месте, где имеется свободное пространство не менее 10 см спереди и сзади блока для обеспечения надлежащей циркуляции воздуха.

# 2.3.4 Установка прибора на столе

В случае установки прибора на поверхности стола или при установке блоков друг на друга без опоры, которую обеспечивает стойка, прикрепите к корпусу четыре пластмассовых опорных ножки. При применении пластмассовых опорных ножек допускается ставить друг на друга не более двух блоков (всего три блока, включая нижний). Спереди и сзади корпуса должен быть достаточный зазор для обеспечения беспрепятственного потока воздуха (см. подраздел 2.3.3).

#### **Предупреждение**

**Подключение к источнику переменного напряжения: Источник питания следует подключать к электросети через автоматический защитный выключатель или плавкий предохранитель с током срабатывания, указанным в разделе 2.4. Нельзя использовать сетевой кабель в качестве средства отсоединения источника питания.**

# 2.3.5 Установка прибора в стойку **Предостережение**

Следите за тем, чтобы винты крепления направляющих для стойки не проникали внутрь корпуса прибора больше, чем на 6 мм. Следите за тем, чтобы не было препятствий притоку воздуха спереди и отводу воздуха с задней стороны корпуса.

Источники питания Keysight N8700 можно устанавливать в стандартную 19-дюймовую стойку или в шкаф. По высоте они занимают место, рассчитанное на два стандартных блока в стойке (2U). При установке источника питания в стойку действуйте следующим образом:

- 1. Для установки источника питания в стойку пользуйтесь специальными кронштейнами на передней панели.
- 2. Применяйте опорный кронштейн, чтобы обеспечить надлежащую опору для задней части источника питания.
- 3. При установке прибора в стандартную 19-дюймовую приборную стойку можно прикрепить к прибору специально предназначенные для этого направляющие. Применяйте комплект направляющих Keysight N5704A и руководствуйтесь при монтаже следующим рисунком. С каждой стороны следует закрепить направляющие тремя винтами #10-32 х 3/8" (макс.). Во избежание внутренних повреждений прибора применяйте только винты указанной длины.

![](_page_13_Picture_25.jpeg)

### 2.3.6 Очистка от загрязнений **Предупреждение**

**Во избежание поражения электрическим током отсоедините прибор от сетевой розетки, прежде чем приступать к его очистке.** Протирайте внешнюю поверхность прибора сухой или слегка увлажненной водой салфеткой. Не применяйте моющие средства и растворители. Не пытайтесь чистить прибор внутри.

ГРУППА КОМПАНИЙ

# 2.4 Присоединение сетевого кабеля

#### **Предупреждение**

**Опасность поражения электрическим током!**

**Сетевой кабель обеспечивает заземление шасси через провод защитного заземления. Сетевой кабель обязательно должен содержать провод защитного заземления, который должен быть заземлен со стороны электросети и у входного соединителя переменного напряжения на приборе. Пожарная опасность!**

**Применяйте только сетевой кабель, который прилагается к вашему прибору. Применение сетевого кабеля другого типа может привести к его перегреву и воспламенению.**

#### **Предупреждение**

**Присоединение к источнику переменного напряжения: Прибор должен быть присоединен к электросети через защитное устройство (автоматический защитный выключатель или плавкий предохранитель) с указанным ниже током срабатывания:**

**У двухфазных моделей: макс. 30 А по каждой фазе У трехфазных моделей: макс. 20 А по каждой фазе**

#### **Предостережение**

Присоединение блока с выходной мощностью 3,3 кВт или 5 кВт к электросети должно производиться квалифицированным электриком в соответствии с местными электротехническими нормативами.

Выключатель питания прибора не обеспечивает полного отсоединения всех цепей прибора от источника переменного напряжения, и не может рассматриваться в качестве средства отключения прибора от сети. Поэтому в цепь входного переменного напряжения необходимо установить внешний размыкатель или автоматический защитный выключатель для постоянных или многофазных конфигураций.

Этот размыкатель должен соответствовать требованиям стандарта UL/CSA/EN 61010-1. Он должен быть установлен в доступном месте вблизи оборудования и снабжен маркировкой, как выключатель этого оборудования. Технические данные размыкателя должны соответствовать требованиям, указанным на табличке INPUT RATING, расположенной на верхней крышке каждого прибора. Обращайтесь к требованиям к источнику входного переменного напряжения, указанным в разделе 6.2.

К каждому прибору прилагается один из перечисленных ниже кабелей со свободными концами. При необходимости присоедините к концу кабеля соответствующую сетевую вилку, снабженную фиксатором.

![](_page_14_Picture_258.jpeg)

Примечание 1: Два провода + желто-зеленый провод защитного заземления Примечание 2: Три провода + желто-зеленый провод защитного заземления Примечание 3: Сечение 10 AWG соответствует 4 мм2

![](_page_14_Picture_16.jpeg)

# 2.4.1 Присоединение входных цепей у блоков мощностью 3,3 кВт и 5 кВт

Входной соединитель для переменного напряжения расположен на задней панели. Это клеммник на три провода у двухфазных блоков мощностью 3,3 кВт или клеммник на

четыре провода у трехфазных блоков мощностью 3,3 кВт и 5 кВт. В этой таблице указаны номинальные значения входного напряжения и тока.

![](_page_15_Picture_203.jpeg)

#### **Примечание**

Вы не можете изменить номинальное сетевое напряжение, на которое рассчитан блок. Если номинальное сетевое напряжение блока не соответствует напряжению в вашей электросети, то блок следует вернуть на завод для переоборудования.

Ниже описана процедура присоединения кабеля к входному соединителю для переменного напряжения.

- 1. Удалите внешнюю изоляцию сетевого кабеля по длине примерно 10 см от конца. Обрежьте провода так, чтобы желто-зеленый провод заземления оказался на 10 мм длиннее остальных проводов. Удалите изоляцию по длине 14 мм от конца каждого провода.
- 2. Отвинтите основание держателя кабеля от зажимной гайки. Установите стопорную гайку внутрь крышки входного соединителя так, чтобы плоская сторона гайки прилегала к крышке. Вставьте основание через внешнее

 отверстие крышки входного соединителя. Вверните основание в стопорную гайку и затяните с вращающим моментом 23 Нм.

3. Насадите на кабель зажимную гайку. Пропустите зачищенные провода через основание держателя кабеля так, чтобы кромка внешней оболочки кабеля оказалась вровень с внутренней стороной основания. Захватите основание гаечным ключом, чтобы удерживать его от вращения. Теперь удерживайте кабель на месте и затяните зажимную гайку на основании с вращающим моментом 19 ÷ 22 Нм. Теперь кабель будет надежно зафиксирован в держателе. См. следующий рисунок.

![](_page_15_Picture_12.jpeg)

**Здесь показан трехфазный кабель (содержит четыре провода) Не показан двухфазный кабель (содержит три провода)**

![](_page_15_Picture_14.jpeg)

4. Проведите провода надлежащим образом к клеммам входного соединителя. Чтобы присоединить провод, отпустите зажимной винт, вставьте в клеммник зачищенный конец провода и затяните винт с враща ющим моментом 0,5 ÷ 0,6 Нм (у блоков мощностью 3,3 кВт) или 1,2 ÷ 1,5 Нм (у блоков мощностью 5 кВт). Обязательно присоедините желто-зеленый провод защитного заземления к клемме заземления на соединителе. Вставьте соединитель в колодку на задней панели и закрепите его боковыми винтами.

![](_page_16_Picture_3.jpeg)

**Трехфазный входной соединитель** Три провода сети переменного напряжения

Один провод заземления Значения вращающего момента затяжки винтов: 6,0 ÷ 7,2 Нм у блоков мощностью 3,3 кВт 14,5 ÷ 18,2 Нм у блоков мощностью 5 кВт

#### **Двухфазный входной соединитель**

(применяется только у блоков мощностью 3,3 кВт) Два провода сети переменного напряжения Один провод заземления Значения вращающего момента затяжки винтов:  $6.0 \div 7.2$  Нм

5. Расправьте провода под крышкой так, чтобы они не пережимались при насаживании крышки на заднюю панель для крепления. Закрепите крышку

прилагаемыми винтами с плоской головкой М3 х 8 мм и затяните винты с вращающим моментом 0,55 Нм (см. следующий рисунок).

![](_page_16_Picture_10.jpeg)

![](_page_16_Picture_11.jpeg)

# 2.5 Присоединение нагрузки

#### **Предупреждение**

**Опасность поражения электрическим током!**

**Перед присоединением проводов и кабелей к соединителям на задней панели следует выключить питание переменным напряжением. Все провода и шины должны быть надежно присоединены к клеммам. Винты должны быть плотно затянуты.**

При выборе проводов для присоединения нагрузки к блоку питания следует принять во внимание

следующие факторы:

- Допустимая токовая нагрузка проводов
- Электрическая прочность изоляции проводов должна быть рассчитана как минимум на максимальное выходное напряжение блока питания
- Падение напряжения на проводах питания нагрузки
- Импеданс цепи нагрузки и возможные электромагнит ные помехи

### 2.5.1 Сечение проводов **Предупреждение**

# **Пожароопасно!**

**Для выполнения требований безопасности провода присоединения нагрузки должны обладать достаточно большим сечением, чтобы они не перегревались при протекании через них максимального тока короткого замыкания на выходе прибора. При наличии нескольких нагрузок любая пара проводов присоединения нагрузки должна быть способна безопасно выдерживать максимальный выходной ток прибора. Для присоединения нагрузки к блокам питания с большим выходным током может оказатьсянеобходимым применять** 

**параллельное соединение проводов питания нагрузки.**

В этой таблице приведены характеристики медных проводов из американского сортамента проводов AWG (American Wire Gauge)

![](_page_17_Picture_300.jpeg)

1) Данные по допустимой токовой нагрузке относятся к температуре окружающей среды и температуре провода 60°С. Для других значений температуры окружающей среды следует умножить табличное значение допустимой токовой нагрузки на соответствующий поправочный коэффициент:

**Температура:** 21 ÷ 25°С 26 ÷ 30°С 31 ÷ 35°С 36 ÷ 40°С **Коэффициент:** 1,08 1,0 0,91 0,82 2) Номинальное сопротивление при температуре провода 20°С.

При выборе сечения проводов помимо температуры проводов следует принимать во внимание также падение напряжения на проводах. Несмотря на то, что данный источник питания способен компенсировать падение напряжения до 5 В на каждом проводе питания нагрузки, рекомендуется

минимизировать падение напряжения до уровня 1 В и ниже во избежание избыточного потребления мощности от источника питания и ухудшения его реакции на изменения нагрузки

![](_page_17_Picture_21.jpeg)

# 2.5.2 Присоединение нагрузки к блокам

с выходным напряжением 8 В ÷ 100 В

#### **Предупреждение**

**Опасность поражения электрическим током! У блоков с номинальным выходным напряжением свыше 40 В может действовать опасное для людей напряжение на выходах и в цепях соединения с нагрузкой. Для защиты персонала от случайного контакта с цепями, в которых имеется опасное напряжение, примите меры к тому, чтобы нагрузка и соединительные провода не имели доступных неизолированных частей.**

**Электрическая прочность изоляции проводов должна быть рассчитана как минимум на максимальное выходное напряжение источника питания.**

#### **Предостережение**

Проследите за тем, чтобы крепежные элементы проводов питания нагрузки не замыкали выходные клеммы. Толстые соединительные кабели должны быть снабжены фиксаторами (зажимами) во избежание ослабления присоединений или деформации шин. Все провода питания нагрузки должны быть снабжены надежно прикрепленными наконечниками. Не следует присоединять к блоку провода питания нагрузки без наконечников. На следующих рисунках показано, как следует присоединять провода питания нагрузки к шинам источника питания и как следует монтировать на шасси экран шин. Наконечники проводов следует присоединять **с внутренней стороны** шин, чтобы обеспечить достаточное пространство для установки экрана.

![](_page_18_Figure_8.jpeg)

После завершения присоединения проводов питания нагрузки следует установить экран. Пропустите провода питания нагрузки через отверстия в задней стенке экрана. При необходимости возьмите косые острогубцы и удалите металл в специальных вырезах для проводов

большого сечения, как показано на следующем рисунке. Закрепите экран на месте с помощью лапки на левой стороне и винта на правой стороне. Затяните винт с вращающим моментом 0,5 ÷ 0,6 Нм.

![](_page_18_Picture_11.jpeg)

![](_page_19_Figure_1.jpeg)

# 2.5.3.Присоединение нагрузки к блокам с выходным напряжением 150 В, 300 В и 600 В

#### **Предупреждение**

**Опасность поражения электрическим током!**

**У блоком с номинальным выходным напряжением свыше 40 В может действовать опасное для людей напряжение на выходах и в цепях соединения с нагрузкой. Для защиты персонала от случайного контакта с цепями, в которых имеется опасное напряжение, примите меры к тому, чтобы нагрузка и соединительные провода не имели доступных неизолированных частей. Электрическая** 

#### **прочность изоляции проводов должна быть рассчитана как минимум на максимальное выходное напряжение источника питания.**

Модели с выходным напряжением 150 В, 300 В и 600 В имеют выходной соединитель с четырьмя клеммами. Две левые клеммы являются выходами "+", а две левые клеммы – выходами "–". Этот соединитель характеризуется следующими данными:

![](_page_19_Picture_163.jpeg)

**Длина зачистки проводов:** Вращающий момент затяжки:

![](_page_19_Picture_164.jpeg)

![](_page_19_Picture_10.jpeg)

Присоедините провода питания нагрузки к выходному клеммнику блока питания:

- 1. Удалите с проводов изоляцию по длине примерно 10 мм от конца.
- 2. Отпустите винты клеммника и вставьте зачищенные концы проводов под винты. Хорошо затяните винты клеммника

![](_page_20_Picture_4.jpeg)

**нагрузки**

![](_page_20_Picture_6.jpeg)

- 3. Выверните винт шасси (А) и отложите его пока в сторону.
- 4. Вставьте разрезную лапку в левой части защитного экрана в вырез на шасси и зафиксируйте на месте. Вставьте винт (А) крепления правой части экрана, чтобы закрепить экран на шасси. Затяните этот винт с вращающим моментом 0,55 ÷ 0,6 Нм.
- 5. Проведите провода питания нагрузки к лапке в верхней части экрана. Оставьте внутри экрана достаточную длину проводов, чтобы они не натягивались.
- 6. Прикрепите хомутиком провода питания нагрузки к зазубренной лапке экрана, как показано на этом рисунке.

![](_page_20_Picture_11.jpeg)

![](_page_20_Picture_12.jpeg)

# 2.6 Измерение выходного напряжения в контуре обратной связи

#### **Предупреждение**

**Опасность поражения электрическим током!**

**У блоков с номинальным выходным напряжением свыше 40 В может действовать опасное для людей напряжение на соединителе для измерительных проводов (Sense). Электрическая прочность изоляции измерительных проводов должна быть рассчитана как минимум на максимальное выходное напряжение источника питания. Присоединение на стороне нагрузки должно быть заэкранировано для предотвращения**  **случайного контакта персонала с цепями, в которых имеется опасное напряжение.**

Присоединение измерительных проводов для локального и дистанционного измерения напряжения в контуре обратной связи осуществляется на соединителе J2. Этот соединитель имеет съемную вилку, облегчающую процедуру присоединения проводов. Расположение и назначение клемм показано на этом рисунке:

![](_page_21_Picture_211.jpeg)

![](_page_21_Picture_212.jpeg)

#### 2.6.1 Локальное измерение выходного напряжения

В состоянии поставки с завода соединителю J2 на задней панели при соединен к выходным клеммам для локального измерения

выходного напряжения. При локальном измерении напряжения производится регулирование напряжения, действующего на выходных клеммах. Этот способ не позволяет скомпенсировать падение напряжения на проводах питания нагрузки, поэтому его рекомендуется применять только при небольшом токе, потребляемом нагрузкой, когда качество регулирования не имеет особого значения. На следующем рисунке показана схема внутренних соединений с соединителем J2.

![](_page_21_Figure_12.jpeg)

#### **Примечание**

Если источник питания работает без перемычек для локального измерения выходного напряжения или без подключения проводов дистанционного измерения напряжения на нагрузке, то ухудшается качество регулирования (стабилизации) выходного напряжения. Кроме того, может сработать защита от токовой перегрузки, приводящая к выключению выхода источника питания. Имейте в виду, что внутреннее соединение между клеммами +V и +Local sense и между клеммами –V и –Local sense

выйдет из строя, если через него потечет ток нагрузки.

![](_page_21_Picture_17.jpeg)

### 2.6.2 Дистанционное измерение напряжения на нагрузке

Дистанционное измерение напряжения на нагрузке в четырехпроводной схеме применяют в тех случаях, когда требуется высокое качество регулирования (стабилизации) напряжения на нагрузке при изменениях нагрузки. Применение четырехпроводной измерительной схемы улучшает качество регулирования напряжения на нагрузке благодаря измерению напряжения непосредственно на нагрузке, а не на выходных клеммах. Это позволяет прибору автоматически компенсировать падение напряжения на проводах, соединяющих нагрузку с выходными клеммами. Максимально допустимое падение напряжения на проводах питания нагрузки указано в главе 6. Дистанционное измерение напряжения на нагрузке особенно полезно в режиме стабилизации напряжения при переменном импедансе нагрузки или при существенном сопротивлении проводов питания нагрузки, однако этот метод не действует в режиме стабилизации тока. Поскольку характер измерения напряжения в контуре обратной связи не зависит от других функций источника питания, то дистанционное измерение напряжения на нагрузке можно применять независимо от того, как запрограммирован прибор. При дистанционном измерении напряжения контролируется напряжение на нагрузке в точках присоединения измерительных проводов. Чтобы минимизировать наводки на измерительные провода, следует применять скрученные или экранированные провода. При применении экранированных проводов следует заземлять экранирующую оплетку в одной точке – либо на шасси источника питания, либо на стороне нагрузки. Оптимальная точка заземления экранирующей оплетки определяется экспериментальным путем. Чтобы сконфигурировать источник питания на дистанционное измерение напряжения на нагрузке, действуйте следующим образом:

- Выключите источник питания.
- Уберите с соединителя J2 перемычки Local sense.
- Присоедините «отрицательный» измерительный провод к клемме 5 (–S), а «положительный» измерительный провод к клемме 1 (+S). Плотно вставьте вилку соединителя в корпус соединителя.
- Включите источник питания.

![](_page_22_Figure_8.jpeg)

**Провода питания нагрузки. Витая пара минимально возможной длины.**

#### **Примечание**

Если источник питания работает с дистанционным измерением напряжения на нагрузке, то в случае отсоединения любого из проводов питания нагрузки срабатывает внутренняя схема защиты, которая выключает

выход источника питания. Для возобновления функционирования прибора следует выключить его, присоединить отсоединившийся провод питания нагрузки, затем снова включить прибор.

![](_page_22_Picture_13.jpeg)

# 2.7 Рассмотрение факторов, связанных с нагрузкой

2.7.1 Присоединение нескольких нагрузок

На следующем рисунке схематично показано присоединение нескольких нагрузок к одному источнику питания. Каждую нагрузку следует соединять с выходными клеммами источника питания отдельной парой проводов. Рекомендуется применять витые пары проводов питания

нагрузки минимально возможной длины, чтобы свести к минимуму воздействие наводок и излучение электромагнитных помех. Измерительные провода следует присоединить к выходным клеммам источника питания или к нагрузке, наиболее критичной в отношении качества регулирования напряжения.

#### **Провода питания нагрузки. Витая пара минимально возможной длины.**

![](_page_23_Figure_6.jpeg)

В случае применения распределительных клемм, удаленных от прибора, соедините выходные клеммы с удаленными распределительными клеммами парой скрученных и/ или экранированных проводов, как показано на следующем рисунке. Присоедините каждую нагрузку к распределительным клеммам отдельными проводами.

В таких условиях рекомендуется применять дистанционное измерение напряжения на нагрузке. Измерительные провода следует присоединить либо к распределительным клеммам, либо непосредственно к наиболее критичной нагрузке.

![](_page_23_Figure_9.jpeg)

# 2.7.2 Эффекты электромагнитных помех

#### и импеданса цепи на выходе

Для минимизации воздействия наводок и излучения электромагнитных помех следует применять провода питания нагрузки и измерительные провода в виде витых пар минимально возможной длины. В обстановке с высоким уровнем электромагнитных помех может оказаться необходимым экранирование измерительных проводов. В этом случае следует соединить экранирующую оплетку с шасси через винт заземления на задней панели. Провода питания нагрузки и измерительные провода должны представлять собой скрученные пары даже в том случае, когда фактор помех не имеет значения. Это необходимо для устранения связи между этими цепями, которая

может ухудшить стабильность источника питания. Измерительные провода должны быть отделены от силовых проводов.

Скручивание проводов питания нагрузки уменьшает паразитную индуктивность кабеля, которая может вызывать всплески высокочастотного напряжения на нагрузке и на выходе вследствие скачков тока в самой нагрузке. Импеданс проводов между выходом источника питания и нагрузкой может приводит к появлению на нагрузке более высокого уровня шумов и пульсаций, чем на выходных клеммах источника питания на задней панели. Для отвода высокочастотного тока нагрузки может потребоваться дополнительная фильтрация с помощью блокировочных конденсаторов на клеммах нагрузки. ОРУДОВА

ГРУППА КОМПАНИЙ

#### 2.7.3 Индуктивные нагрузки

На индуктивных нагрузках могут возникать броски напряжения, способные вызвать повреждение источника питания. Параллельно выходу следует присоединить диод. Значения рабочего напряжения и тока у этого диода должны превышать максимальные значения выходного напряжения и тока у источника питания. Присоедините катод диода к выходной клемме +V, а анод диода – к выходной клемме –V источника питания.

В тех случаях, когда могут возникать броски напряжения в рабочей полярности (например, обратная э.д.с. от электродвигателя), следует подключить параллельно выходу ограничитель выбросов (разрядник) для защиты источника питания. Номинальное напряжение пробоя ограничителя выбросов должно примерно на 10% превышать максимальное выходное напряжение источника питания.

#### 2.7.4 Заземление выхода

Выход источника питания изолирован от земли. Путем заземления (или объединения с общим проводом одной из выходных клемм можно получить на выходе положительное или отрицательное напряжение. Для присоединения нагрузки к выходу всегда применяйте два провода независимо от того, где и как заземлена система. Во избежание проблем, вызванных протеканием синфазного тока с нагрузки на землю, рекомендуется заземлять выходную клемму как можно ближе к клемме заземления шасси источника питания.

### **Предупреждение**

**Опасность поражения электрическим током! У моделей источников питания с выходным напряжением до 60 В напряжение в любой точке выхода не должно отличаться от потенциала шасси больше, чем на ± 60 В. У моделей источников питания с выходным напряжением более 60 В напряжение в любой точке выхода +V не должно отличаться от потенциала шасси больше, чем на ± 600 В. У моделей источников питания с выходным напряжением более 60 В напряжение в любой точке выхода –V не должно отличаться от потенциала шасси больше, чем на ± 400 В.**

# 2.8 Параллельное соединение источников питания **Предостережение**

Допускается параллельное соединение только источников питания, имеющих одинаковые паспортные значения выходного напряжения и тока.

Параллельно можно соединять до четырех блоков с одинаковыми паспортными значениями выходного напряжения и тока, чтобы увеличить в четыре раза допустимую токовую нагрузку. На следующих рисунках показаны типичные схемы параллельного соединения источников питания с применением локального и дистанционного измерения напряжения в контуре обратной связи. На этих рисунках показано в качестве примера параллельное соединение двух блоков, однако такой же способ можно применять для параллельного соединения трех и четырех блоков.

![](_page_24_Figure_11.jpeg)

/ЧНОЕ<br>)РУДОВДНИЕ

![](_page_25_Figure_1.jpeg)

**Дистанционное измерение напряжения на нагрузке**

Один из блоков работает в качестве ведущего блока (Master), а остальные блоки являются ведомыми (Slaves). Ведомые блоки работают как регулируемые источники тока, отслеживающие выходной ток ведущего блока. При дистанционном управлении возможно программирование только ведущего блока, в то время как ведомые блоки могут подключаться к компьютеру только для считывания напряжения, тока и статуса. Рекомендуется, чтобы каждый блок подавал в нагрузку лишь до 95% от его паспортного тока ввиду возможного разбаланса, возникающего вследствие падения напряжения на кабелях и соединениях.

### 2.8.1 Настройка ведущего блока

Присоедините измерительные клеммы для реализации локального или дистанционного измерения напряжения, как показано на предыдущих рисунках. Установите нужное значение напряжения у ведущего блока. Запрограммируйте предельное значение тока, которое должно быть равно результату деления предельного тока в нагрузке на количество параллельных блоков питания. Ведущий блок работает в режиме стабилизации напряжения, поддерживая напряжение на нагрузке равным запрограммированному выходному напряжению.

#### 2.8.2 Настройка ведомых блоков

Установите в верхнее положение секцию 2 переключателя установки параметров SW1 на задней панели. Соедините контактный вывод 10 соединителя J1 (Current Program)

ведомого блока с контактным выводом 25 соединителя J1 (Parallel) ведущего блока. Установите также перемычку между контактными выводами 8 и 12 соединителя J1. Выходное напряжение ведомых блоков должно быть запрограммировано более высоким, чем выходное напряжение ведущего блока, для предотвращения конфликтов с управлением ведущего блока. Следует запрограммировать предельное значение тока каждого блока равным результату деления предельного тока в нагрузке на количество параллельных блоков питания.

#### 2.8.3 Программирование защиты от перенапряжения

У ведущего блока следует запрограммировать желаемый уровень срабатывания защиты от перенапряжения (OVP). У ведомых блоков следует запрограммировать более высокий уровень срабатывания защиты от перенапряжения, чем у ведущего блока. Когда происходит выключение выхода веду-щего блока в результате срабатывания защиты от перенапряжения, он программирует ведомые блоки на нулевое выходное напряжение. Если установить у ведомого блока более низкий уровень срабатывания защиты от перенапряжения, чем выходное напряжение ведущего блока, то в случае выключения выхода этого ведомого блока при срабатывании защиты от перенапряжения весь ток нагрузки должен будет обеспечиваться остальными ведомыми блоками.

![](_page_25_Picture_11.jpeg)

#### 2.8.4 Программирование защиты от токовой перегрузки

Защиту от токовой перегрузки (ОСР) при желании можно использовать только у ведущего блока.

Когда происходит выключение выхода ведущего блока в результате срабатывания защиты от токовой перегрузки, он программирует ведомые блоки на нулевое выходное напряжение.

# 2.9 Последовательное соединение

#### источников питания **Предупреждение**

**Опасность поражения электрическим током! У моделей источников питания с выходным напряжением до 60 В напряжение в любой точке выхода не должно отличаться от потенциала шасси больше, чем на ± 60 В. У моделей источников питания с выходным напряжением более 60 В напряжение в любой точке выхода +V не должно отличаться от потенциала шасси больше, чем на ± 600 В. У моделей источников питания с выходным напряжением более 60 В напряжение в любой точке выхода –V не должно отличаться от потенциала шасси больше, чем на ± 400 В.**

![](_page_26_Figure_7.jpeg)

На следующем рисунке показан типичный пример последовательного соединения источников питания, сконфигурированных на подачу положительного и отрицательного напряжения относительнообщего провода.

![](_page_26_Figure_10.jpeg)

#### **Предостережение**

Допускается последовательное соединение только источников питания, имеющих одинаковые паспортные значения выходного напряжения и тока. Два блока с одинаковыми паспортными значениями выходного напряжения и тока можно соединить последовательно, чтобы удвоить максимальное напряжение на нагрузке. Поскольку через все элементы последовательной цепи протекает одинаковый ток, то соединяемые последовательно выходы должны обладать одинаковым паспортным током. В противном случае возможно повреждение более слаботочного прибора чрезмерным током при определенных состояниях нагрузки. На следующих рисунках приведены типичные примеры последовательного соединения источников питания с использованием локального и дистанционного измерения напряжения в контуре обратной связи. Рекомендуется подключать параллельно каждому выходу диоды для ограничения обратного напряжения во время пусковой последовательности или в случае аварийного выключения выхода одного из блоков. Каждый диод должен быть рассчитан как минимум на паспортные значения выходного напряжения и выходного тока источника питания..

![](_page_26_Figure_13.jpeg)

#### **Локальное измерение напряжения Дистанционное измерение напряжения**

#### **Предостережение**

Это предостережение относится к применению аналогового программирования напряжения у последовательно соединенных источников питания. Схемы аналогового программирования этих источников питания привязаны к потенциалу клеммы –S. Поэтому цепи аналогового напряжения, применяемого для управления каждым из последовательно соединенных блоков, должны быть разделены друг от друга и работать при плавающем потенциале

**Нагрузка**

![](_page_26_Picture_18.jpeg)

# 2.10 Подключение соединителя J1

#### **Предупреждение**

**Опасность поражения электрическим током! У блоков с номинальным выходным напряжением свыше 40 В может действовать опасное для людей напряжение на соединителе J1.** 

**Электрическая прочность изоляции измерительных проводов должна быть рассчитана как минимум на максимальное выходное напряжение источ-**

#### **ника питания.**

Сигналы внешнего программирования и контроля подают-

ся через соединитель J1. К источнику питания прилагается ответная вилка, облегчающая процедуру присоединения проводов. Для обеспечения требований безопасности необходимо использовать эту вилку с пластмассовым корпусом. Если для проводов J1 требуется экранирование, то следует соединить экран с винтом заземления, расположенным на шасси источника питания. Расположение контактов соединителя J1 показано на

следующем рисунке. Назначение контактных выводов описано в подразделе 1.3.3.

![](_page_27_Figure_9.jpeg)

**Сигналы на контактных выводах с этой стороны действуют относительно клеммы (–S).**

**Сигналы на контактных выводах с этой стороны изолированы от выходных клемм и действуют относительно шасси.**

Ответная вилка соединителя J1 характеризуется следующими данными:

![](_page_27_Picture_188.jpeg)

для заказа 58063-1

#### **Предостережение**

Контактные выводы 12, 22 и 23 у соединителя J1 соединены внутри с клеммой (–S) источника питания. Не пытайтесь подавать на эти клеммы напряжение относительно выходной клеммы –V. При программировании источника питания через соединитель J1 применяйте изолированный незаземленный источник сигнала для предотвращения возникновения петель заземления и поддержания состояния изоляции источника питания.

В главе 3 описано, как сконфигурировать соединитель J1 при программировании выходного напряжения и тока через этот соединитель.

![](_page_27_Picture_17.jpeg)

# 3. Локальное управление источником питания

В этой главе описано управление источником питания с передней панели. Описана процедура проверки, позволяющая вам проверить правильность функционирования источника питания. Кроме того, здесь изложена информация о программировании источника питания через соединитель аналогового программирования J1. В этой главе рассмотрены простые примеры, показываю-

щие, как программировать:

- функции выходного напряжения и тока
- функции защиты
- функции включения-выключения выхода
- безопасный запуск и автоматический перезапуск
- напряжение и ток сигналами аналогового программирования
- блокировку передней панели

Дистанционное программирование источника питания с помощью команд SCPI кратко описано в главе 4 и 5.

# 3.1 Проверка источника питания после включения

### 3.1.1 Начальные условия

Убедитесь в том, что источник питания сконфигурирован следующим образом:

- Блок присоединен к подходящему источнику переменного напряжения, как описано в главе 2.
- Выключатель питания POWER находится в положении ВЫКЛ.
- У соединителя J2 (Sense) установлена перемычка между контактными выводами 1 и 2, а также между контактными выводами 4 и 5.
- Все переключатели у соединителя J2 находится в нижнем положении.

#### **Предупреждение**

**Опасность поражения электрическом током! Имейте в виду, что на выходных клеммах может присутствовать опасное напряжение. Не устанавливайте выходное напряжение выше 40 В во время следующей проверки источника питания.**

#### 3.1.2 Проверка режима стабилизации напряжения

- 1. Нажмите выключатель POWER, чтобы включить питание блока.
- 2. Нажмите кнопку OUT ON, чтобы включить выход. При этом должен засветиться зеленый индикатор OUT ON.
- 3. Должен также засветиться зеленый индикатор CV (режим стабилизации напряжения). Если светится индикатор СС (режим стабилизации тока), то следует вращать ручку регулировки тока, пока не засветится индикатор CV.
- 4. Вращая ручку регулировки напряжения, следите за показаниями на цифровом индикаторе DC VOLTS. Выходное напряжение должно изменяться при вращении этой регулировочной ручки от нуля до максимального паспортного значения для данной модели источника питания.

# 3.1.3 Проверка действия защиты от перенапряжения (OVP)

- 1. Вращайте ручку регулировки напряжения и установите выходное напряжение блока на 50% от максимального паспортного значения или на 30 В (выберите меньшее из этих двух значений).
- 2. Один раз нажмите кнопку OVP/UVL, чтобы на цифровом индикаторе DC AMPS появилась индикация OUP. На цифровом индикаторе DC VOLTS индицируется уровень срабатывания защиты от перенапряжения.
- 3. Вращайте ручку регулировки напряжения и установите уровень срабатывания защиты от перенапряжения на 75% от максимального паспортного значения или на 40 В (выберите меньшее из этих двух значений).
- 4. Подождите несколько секунд, пока не восстановится индикация выходного напряжения на цифровом индикаторе DC VOLTS.
- 5. Вращая ручку регулировки напряжения, повышайте выходное напряжение блока, пока оно не достигнет заданного уровня OVP. Убедитесь в том, что невозможно установить выходное напряжение, превышающее заданный уровень OVP.
- 6. Еще раз нажмите кнопку OVP/UVL. Вращайте ручку регулировки напряжения и установите уровень срабатывания защиты от перенапряжения на максимальное значение.

### 3.1.4 Проверка действия защиты от понижения напряжения (UVL)

- 1. Дважды нажмите кнопку OVP/UVL, чтобы на цифровом индикаторе DC AMPS появилась индикация UUL. На цифровом индикаторе DC VOLTS индицируется уровень срабатывания защиты от понижения напряжения.
- 2. Вращайте ручку регулировки напряжения и установите уровень срабатывания защиты от понижения напряжения на 50% от максимального паспортного значения или на 30 В (выберите меньшее из этих двух значений).
- 3. Подождите несколько секунд, пока не восстановится индикация выходного напряжения на цифровом индикаторе DC VOLTS.
- 4. Вращая ручку регулировки напряжения, уменьшайте выходное напряжение блока, пока оно не достигнет заданного уровня UVL. Убедитесь в том, что невозможно установить выходное напряжение ниже заданного уровня UVL.
- 5. Дважды нажмите кнопку OVP/UVL. Вращайте ручку регулировки напряжения и установите уровень срабаты вания защиты от понижения напряжения на минимальное значение.

### 3.1.5 Проверка режима стабилизации тока

- 1. Нажмите выключатель POWER, чтобы выключить блок. Подождите несколько секунд, пока не погаснет индикатор сетевого напряжения на передней панели.
- 2. Возьмите отрезок провода большого сечения и соедините выходные клеммы +V и –V.
- 3. Нажмите выключатель POWER, чтобы включить блок.
- 4. Нажмите кнопку OUT ON, чтобы включить выход. При этом должен засветиться зеленый индикатор OUT ON должен также засветиться зеленый индикатор СС (режим стабилизации тока).
- 5. Вращая ручку регулировки тока, следите за показаниями
	- **ОБОРУДОВАНИЕ** ГРУППА КОМПАНИЙ

 на цифровом индикаторе DC AMPS. Выходной ток должен изменяться при вращении этой регулировочной ручки от нуля до максимального паспортного значения для данной модели источника питания.

# 3.1.6 Проверка действия защиты от токовой перегрузки (ОСР)

- 1. Вращайте ручку регулировки тока и установите предельный ток блока примерно на 10% от максимального паспортного значения выходного тока.
- 2. Нажмите кнопку ОСР/488. При этом должна сработать защита от токовой перегрузки. Должен засветиться индикатор ОСР, на цифровом индикаторе DC VOLTS должна появиться индикация ОСР, и должен мигать индикатор аварийной сигнализации.
- 3. Еще раз нажмите кнопку ОСР/488 чтобы отменить защиту от токовой перегрузки. На цифровом индикаторе DC VOLTS должно индицироваться сообщение OFF, указывающее на то, что выключен выход в результате срабатывания защиты от токовой перегрузки.
- 4. Нажмите кнопку OUT ON, чтобы переустановить защиту от токовой перегрузки. На выходе должно восстановиться ранее установленное значение тока.
- 5. Нажмите выключатель POWER, чтобы выключить блок.
- 6. Отсоедините перемычку от выходных клемм +V и –V.

# 3.2 Нормальное функционирование источника питания

Этот источник питания имеет два основных режима функционирования – режим стабилизации напряжения и режим стабилизации тока. В режиме стабилизации напряжения поддерживается заданное напряжение на нагрузке, в то время как при изменении нагрузки изменяется потребляемый нагрузкой ток. В режиме стабилизации тока поддерживается заданный выходной ток, в то время как при изменении нагрузки изменяется напряжение. Режим, в котором функционирует источник питания в данный момент времени, зависит от установки напряжения, установки предельного тока и от сопротивления нагрузки.

#### 3.2.1 Режим стабилизации напряжения

Когда источник питания работает в режиме стабилизации напряжения, светится индикатор CV на передней панели. Регулировку выходного напряжения можно производить, когда выход разблокирован (On) или заблокирован (Off). Когда выход разблокирован, просто вращайте ручку регулировки напряжения, чтобы запрограммировать выходное напряжение.

Когда выход заблокирован, нажмите кнопку LIMIT, затем вращайте ручку регулировки напряжения. На цифровом индикаторе DC VOLTS индицируется запрограммированное напряжение в течение пяти секунд после завершения регулировки, затем появляется индикация OFF.

Вы можете выбрать характер действия ручки регулировки напряжения – грубая регулировка или точная регулировка. Чтобы выбрать точную регулировку с более высоким разрешением, нажмите кнопку FINE. При этом засвечивается индикатор FINE.

#### **Примечание**

Если вам не удается установить нужное значение напряжения, это может означать что источник питания работает при предельном токе. Проверьте состояние нагрузки и установку предельного тока. Кроме того, имейте в виду, что невозможно установить напряжение выше 95% от заданного уровня защиты от перенапряжения, или ниже 105% от заданного уровня защиты от понижения напряжения.

#### 3.2.2 Режим стабилизации тока

Когда источник питания работает в режиме стабилизации тока, светится индикатор CC на передней панели. Регулировку предельного тока можно производить, когда выход разблокирован (On) или заблокирован (Off). Когда выход разблокирован и источник питания работает в режиме стабилизации тока, просто вращайте ручку регулировки тока, чтобы запрограммировать предельный ток. Если выход находится в режиме стабилизации напряжения, нажмите кнопку LIMIT, затем вращайте ручку регулировки тока. На цифровом индикаторе DC AMPS индицируется запрограммированное значение тока в течение пяти секунд после завершения регулировки, затем появляется индикация реального выходного тока. Когда выход заблокирован, нажмите кнопку LIMIT, затем вращайте ручку регулировки тока. На цифровом индикаторе DC AMPS индицируется запрограммированное значение тока в течение пяти секунд после завершения регулировки, затем индикация исчезает, поскольку выход выключен. Вы можете выбрать характер действия ручки регулировки тока – грубая регулировка или точная регулировка. Чтобы выбрать точную регулировку с более высоким разрешением, нажмите кнопку FINE. При этом засвечивается индикатор FINE.

# 3.2.3 Автоматическое переключение режима стабилизации CV/CC

Если в процессе работы источника питания в режиме стабилизации напряжения потребляемый нагрузкой ток превысит заданное значение предельного тока, то источник питания переключается в режим стабилизации тока. Если потребляемый нагрузкой ток упадет ниже заданного значения предельного тока, то источник питания переключается в режим стабилизации напряжения.

# 3.2.4 Сигнал CV/CC

#### **Предостережение**

Не присоединяйте выход сигнала CV/CC к источнику напряжения свыше 30 В. Выход сигнала CV/CC следует присоединять к источнику напряжения только через балластный резистор для ограничения выходного тока до уровня менее 10 мА.

С соединителя J1 можно снять сигнал CV/CC, который индицирует режим работы источника питания. Это выход транзистора с открытым коллектором, подключенный к контактному выводу 13 соединителя J1 с параллельным стабилитроном на 30 В относительно контактного вывода 12 соединителя J1. Контактный вывод 12 соединен внутри прибора с клеммой –S. Когда источник питания работает в режиме стабилизации напряжения, выходной транзистор закрыт (и на выходе CC/CV действует высокий уровень сигнала). Когда источник питания работает в режиме стабилизации тока, выходной транзистор насыщен, и на выходе CC/CV действует низкий уровень сигнала (0 ÷ 0,6 В) при максимальном токе 10 мА.

![](_page_29_Picture_27.jpeg)

# 3.3 Защитные функции

### 3.3.1 Защита от перенапряжения

Защита от перенапряжения (OVP) препятствует появлению на выходе чрезмерного напряжения. Если выходное напряжение стремится превысить запрограммированный предел в ответ на сигнал аналогового программирования или вследствие возникновения неполадки источника питания, то срабатывает защита от перенапряжения, которая блокирует выход, защищая таким образом нагрузку. Напряжение контролируется на измерительных (Sense) клеммах, что обеспечивает соответствие уровня срабатывания защиты напряжению непосредственно на нагрузке. После обнаружения состояния перенапряжения блокируется выход, на цифровом индикаторе появляется индикация OVP, мигает индикатор PROT и устанавливается в состояние лог. 1 бит OV в регистре статуса Questionable Condition.

Регулировку уровня срабатывания защиты от перенапряжения можно производить, когда выход раз-

блокирован (On) или заблокирован (Off). Чтобы установить уровень OVP, нажмите кнопку OVP/UVL, чтобы на цифровом индикаторе появилась индикация OUP. На цифровом индикаторе отображается установка уровня OVP. Вращайте ручку регулировки напряжения, чтобы отрегулировать уровень OVP. Тогда в течение пяти секунд будет отобра-

жаться OVP и заданное значение уровня, затем цифровой индикатор возвращается в прежнее состояние.

Установка уровня OVP ограничена снизу значением в 105% от установки заданного значения выходного напряжения. Попытка установить более низкое значение уровня OVP оказывается безуспешной. Данные по установке максимального уровня OVP приведены в главе 6.

Для переустановки схемы защиты от перенапряжения после ее срабатывания пользуйтесь одним из указанных ниже способов. Если все еще сохраняется состояние, вызвавшее срабатывание защиты от перенапряжения, то она сработает повторно и снова выключит выход.

- 1. Нажмите кнопку OUT ON, чтобы включить выход.
- 2. Выключите сетевое питание, подождите несколько секунд, затем снова включите его.
- 3. Выключите выход, затем снова включите его через контактный вывод Shut Off соединителя J1. Это относится только к режиму автоматического перезапуска (Auto-Restart).
- 4. Если продолжает срабатывать защита от перенапряжения, попытайтесь уменьшить выходное напряжение или увеличить уровень срабатывания защиты от перенапряжения.

# 3.3.2 Ограничение минимально

#### допустимого напряжения

Ограничение минимально допустимого напряжения (UVL) препятствует установке выходного напряжения ниже определенного предела. Сочетание функций UVL и OVP позволяет вам создать окно допустимых значений напряжения для чувствительной нагрузки.

Установку уровня UVL можно производить, когда выход разблокирован (On) или заблокирован (Off).

Чтобы установить уровень UVL, дважды нажмите кнопку OVP/UVL, чтобы на цифровом индикаторе появилась индикация UUL и установленного уровня UVL. Вращайте ручку регулировки напряжения, чтобы отрегулировать уровень UVL. Тогда в течение пяти секунд будет отображаться UUL и заданное значение уровня, затем цифровой индикатор возвращается в прежнее состояние. Установка уровня UVL ограничена сверху значением в 95% от установки заданного значения выходного напряжения. Попытка установить более высокое значение уровня UVL оказывается безуспешной. Минимальная установка уровня UVL равна нулю.

### 3.3.3 Защита от токовой перегрузки

Защита от токовой перегрузки (ОСР) блокирует выход источника питания, если ток нагрузки превысит заданное значение предельного тока. Эта защита полезна, когда нагрузка чувствительна к токовой перегрузке. Чтобы активизировать защиту от токовой перегрузки, нажмите кнопку ОСР/488, чтобы засветился индикатор ОСР. Когда активизирована защита от токовой перегрузки, то переключение из режима стабилизации напряжения в режим стабилизации тока вводит в действие защиту от токовой перегрузки. Когда возникает событие срабатывания защиты от токовой перегрузки, то выход блокируется, на цифровом индикаторе появляется индикация OCP, мигает индикатор PROT и устанавливается в состояние лог. 1 бит ОС в регистре статуса Questionable Condition. Для сброса схемы защиты от токовой перегрузки после ее срабатывания пользуйтесь одним из указанных ниже способов. Если ток нагрузки все еще превышает установку предельного тока, то снова сработает защита от токовой перегрузки.

- 1. Нажмите кнопку OUT ON, чтобы включить выход.
- 2. Выключите сетевое питание, подождите несколько секунд, затем снова включите его.
- 3. Выключите выход, затем снова включите его через контактный вывод Shut Off соединителя J1. Это относится только к режиму автоматического перезапуска (Auto-Restart).
- 4. Нажмите кнопку ОСР/488, чтобы отменить защиту от токовой перегрузки. На дисплее индицируется OFF, поскольку защелкнулась защита от токовой перегрузки. Нажмите кнопку OUT ON, чтобы сбросить (вернуть в исходное состояние) схему ОСР. Этот способ приводит к отключению защиты от токовой перегрузки. Если ток нагрузки продолжает превышать заданное значение предельного тока, то источник питания лишь пытается ограничить ток до уровня заданного значения предельного тока.

# 3.3.4 Защита от перегрева

Защита от перегрева (ОТР) выключает источник питания, чтобы исключить возможность превышения безопасной рабочей температуры внутренних компонентов. Такая ситуация может возникать протказе вентилятора воздушного охлаждения. Когда возникает состояние ОТР, блокируется выход, на цифровом индикаторе появляется индикация О7Р, мигает индикатор PROT и устанавливается в состояние лог. 1 бит состояния ОТ в регистре статуса Questionable Condition. Сброс схемы защиты оперегрева может производиться автоматически (без защелкивания) или вручную (с защелкиванием) в зависимости от режима запуска – Safe-Start или Auto-Restart.

В режиме Safe-Start схема ОТР защелкивается, т.е. срабатывает с фиксацией. Продолжается индикация сообщения О7Р и продолжает мигать индикатор PROT. Чтобы вернуть схему ОТР в исходное состояние, следует нажать кнопку OUT ON. В режиме Auto-Start схема ОТР не защелкивается. Источник питания автоматически возвращается в прежний режим работы после снижения температуры до допустимого уровня.

# 3.3.5 Защита от перебоев в электросети

При кратковременном перебое в электросети, который завершается до момента перезапуска источника питания, срабатывает схема защиты от перебоев в электросети и устанавливается в состояние лог. 1 бит статуса PF в регистре статуса Questionable Condition. Восстановление исходного состояния схемы защиты от перебоев в электросети может производиться автоматически (без защелкивания) или вручную (с защелкиванием) в зависимости от режима запуска – Safe-Start или Auto-Restart.

В режиме Safe-Start выход источника питания выключен, как это задано состоянием перезапуска на момент восстановления сетевого напряжения. В режиме Auto-Start источник питания автоматически возвращается в прежний режим работы после восстановления сетевого напряжения.

### 3.3.6 Блокировка органов управления на

#### передней панели

Вы можете заблокировать органы управления на передней панели для предотвращения случайного изменения параметров источника питания. Нажмите и удерживайте кнопку LIMIT, чтобы выбрать режим блокировки передней панели (LFP) или разблокировки передней панели (UFP). На дисплее поочередно отображаются варианты выбора LFP и UFP. В нужный момент отпустите эту кнопку, чтобы выбрать режим, который индицируется в данный момент. **В режиме разблокировки передней панели** действуют органы управления на передней панели для программирования и контроля параметров источника питания. **В режиме блокировки передней панели** не действуют регулировочные ручки VOLTAGE и CURRENT, кнопка ОСР/488 и кнопка OUT ON. Источник питания не реагирует на манипуляции с этими органами управления. На дисплее индицируется сообщение LFP (locked front panel), указывающее на то, что передняя панель заблокирована. При этом продолжает действовать кнопка OVP/UVL, чтобы можно было видеть установки уровней OVP и UVL. Действует также кнопка LIMIT, позволяющая просматривать

установки выходного напряжения и тока или разблокировать переднюю панель.

#### **Примечание**

Эта функция действует независимо от команды SCPI SYST:COMM:RLST. Если передняя панель заблокирована кнопкой LIMIT, то ее невозможно разблокировать командой SYST:COMM:RLST. И наоборот, если передняя панель заблокирована командой SYST:COMM:RLST, ее невозможно разблокировать кнопкой LIMIT.

# 3.4 Управление включением и выключением выхода

Включать и выключать выход можно с помощью кнопки OUT ON на передней панели или через соединитель J1 на задней панели. Когда выход выключен, можно выполнять регулировку источника питания или нагрузки без выключения питания переменным напряжением.

# 3.4.1 Кнопка OUT ON

Кнопку OUT ON можно нажимать в любое время для разблокировки или блокировки выхода источника питания. Когда выход заблокирован (выключен), обнуляется выходное напряжение и выходной ток, а на цифровом индикаторе отображается состояние OFF.

# 3.4.2 Безопасный запуск и автоматический

#### перезапуск

Источник питания можно запрограммировать так, чтобы после его включения восстанавливались последние рабочие установки параметров (режим автоматического перезапуска Auto-Restart) или принятые по умолчанию установки параметров (режим безопасного запуска Safe-Start). Чтобы выбрать режим запуска, нажмите и удерживайте нажатой кнопку OUT ON. На дисплее появляется поочередная индикация вариантов выбора SAF и AUT с периодом в три секунды. Чтобы выбрать нужный режим, отпустите кнопку OUT ON в тот момент, когда будет индицироваться этот режим

**В режиме Safe-Start** источник питания включается с принятыми по умолчанию установками параметров (аналогично действию команды \*RST). Выход заблокирован, напряжение и ток на выходе равны нулю. Это принятая по умолчанию заводская конфигурация.

**В режиме Auto-Restart** восстанавливаются рабочие установки параметров, которые были занесены в память при последнем выключении источника питания (см. ниже). Выход может быть заблокирован или разблокирован в зависимости от последней установки.

![](_page_31_Picture_383.jpeg)

'ровень UVL <sup>/</sup>становка ОСР Іередняя панель заблокирована/ разблокирована Уровень OVP Режим запуска

3.4.3 Выключение выхода (Shut-Off) через соединитель J1

На соединителе J1 имеются контактные выводы для блокировки и разблокировки выхода (SO) источника питания. Эта функция запускается перепадом уровня сигнала. Входом сигнала Shut-Off является контактный вывод 15 соединителя J1, а соединенные между собой контактные выводы 2 и 3 являются общим проводом для этого сигнала. Все контактные выводы снабжены оптоэлектронной развязкой от выхода источника питания. На вход Shut-Off можно подавать сигнал 2,5 ÷ 15 В или подключать к нему контакт для замыкания-размыкания входа, чтобы разблокировать или заблокировать выход источника питания. Логика управления Shut-Off выбирается секцией 5 переключателя SW1.

Когда на входе Shut-Off появляется перепад уровня сигнала, то функция Shut-Off разблокирует или блокирует выход в соответствии с уровнем сигнала или состоянием «разомкнуто-замкнуто» на выводе 15 соединителя J1. Когда выход заблокирован функцией Shut-Off, на дисплее индицируется сообщение SO, указывающее на то, что выход заблокирован.

Чтобы разблокировать выход после того, как он был заблокирован, вы должны убрать сигнал Shut -Off. В режиме Auto-Restart функционирование блока возобновляется автоматически. В режиме Safe-Start функция Shut-Off защелкивается. Поэтому вы должны нажать кнопку OUT ON или послать команду OUTPut:PROTection:CLEar, чтобы возобновить функционирование источника питания. Функцию Shut-Off можно использовать для блокировки выходов нескольких источников питания (см. подраздел 3.4.6), а также для сброса (возврата в исходное состояние)

![](_page_31_Picture_26.jpeg)

![](_page_32_Picture_306.jpeg)

#### **Примечание**

Поскольку эта функция запускается перепадом уровня сигнала, она может не запускаться при каждом изменении состояния. Например, после подачи переменного напряжения выход не будет блокироваться функцией Shut-Off, если вход Shut-Off находится в состоянии блокировки, потому что прибор на обнаружил перепада уровня сигнала On > Off.

#### 3.4.4 Блокировка и разблокировка выхода через соединитель J1 **Предостережение**

Во избежание повреждения прибора не присоединяйте контактные выводы Enable+ и Enable– к выходным клеммам источника питания.

У соединителя J1 имеются контактные выводы для

разблокировки и блокировки выхода источника питания. **Эта функция запускается уровнем сигнала.** Просто присоедините выключатель или контакт реле между контактными выводами 1 и 14 соединителя J1. Эта функция активизируется секцией 9 переключателя SW1. Выход источника питания блокируется при размыкании этих контактных выводов. Когда выход заблокирован, мигает индикатор PROT на передней панели.

Чтобы разблокировать выход после его выключения, следует замкнуть контактные выводы Enable+ и Enable–. В режиме Auto-Restart функционирование блока возобновляется автоматически. В режимеSafe-Start функция Enable/Disable защелкивается. Поэтому вы должны нажать кнопку OUT ON или послать команду OUTPut:PROTection:CLEar, чтобы возобновить функционирование источника питания.

![](_page_32_Picture_307.jpeg)

### 3.4.5 Сигнал индикации состояния Power Supply OK

Сигнал Power Supply OK на соединителе J1 служит для индикации состояния неполадки источника питания. На контактном выводе 16 соединителя J1 действует выходной сигнал в стандарте TTL. Общим проводом для этого сигнала являются соединенные между собой внутри прибора контактные выводы 2 и 3. Все контактные выводы снабжены оптоэлектронной развязкой от выхода источника питания. При отсутствии неполадки источника питания на выводе 16 действует высокий уровень сигнала при максимальном выходном токе 2 мА. При возникновении неполадки происходит переключение на низкий уровень с максимальным выходным током 1 мА. Переключение на низкий уровень может быть вызвано следующими неполадками:

Защита от перенапряжения Действие сигнала Enable/Disable Защита от токовой перегрузки Действие сигнала Shut-Off Защита от перегрева Неполадка интерфейса

 дистанционного управления Перебой в электросети Выключен выход

### 3.4.6 Выключение выходов источников питания в гирляндной цепи

Вы можете сконфигурировать систему из нескольких источников питания на выключение всех блоков при возникновении неполадки в одном из них. Чтобы задействовать этот режим, необходимо установить в нижнее положение секцию 5 переключателя установки параметров SW1. Эта установка невлияет на другие секции переключателя.

При возникновении неполадки у одного блока устанавливается низкий уровень сигнала Power Supply OK, и его дисплей индицирует неполадку. У других блоков выключается выход, и у них индицируется сообщение SO. После устранения состояния неполадки все блоки восстанавливают функционирование в соответствии с их установками Safe-Start или Auto-Restart.

На следующем рисунке показана гирляндная цепь с тремя блоками, однако такой же способ соединения можно использовать с дополнительными блоками. Сигналы Shut-Off и Power Supply OK действуют относительно контактных выводов 2 и 3 (Chassis Common) соединителя J1.

![](_page_32_Figure_18.jpeg)

# 3.5 Аналоговое программирование выходного напряжения и тока

#### **Предостережение**

Контактные выводы 12, 22 и 23 соединителя J1 соединены внутри прибора с клеммой –S. Во избежание повреждения блока не подавайте на эти контактные выводы сигнал относительно других клемм. В режиме локального (Local) управления значения выходного напряжения и тока задаются с передней панели с помощью регулировочных ручек VOLTAGE и CURRENT либо через интерфейс дистанционного управления. В режиме Analog можно программировать значения выходного напряжения и тока с помощью аналогового напряжения или с помощью резисторов, подключенных к соединителю J1 на задней панели. Соединитель J1 обеспечивает также сигналы контроля выходного напряжения и выходного тока. Диапазон программирования и диапазон сигнала контроля можно выбрать с помощью переключателя установки параметров SW1.

#### **Примечание**

Когда задействовано аналоговое программирование, вы не сможете программировать выходное напряжение и ток с помощью регулировочных ручек на передней панели или через интерфейс дистанционного управления. Однако вы можете считывать значения выходного напряжения и тока с передней панели или с помощью интерфейса дистанционного управления.

### 3.5.1 Контактные выводы управления при аналоговом программировании

Для выбора режима локального или аналогового программирования выходного напряжения и тока можно подавать на контактный вывод 8 соединителя J1 сигнал TTL или присоединить к нему контакт «разомкнут/замкнут» (относительно контактного вывода 12). Эта функция вводится в действие и выводится из действия секциями 1 и 2 переключателя установки параметров SW1. Контактный вывод 21 соединителя J1 представляет собой выход транзистора с открытым коллектором, который индицирует режим программирования источника питания – Local или Analog. Для использования этого выхода следует присоединить его к источнику постоянного напряжения не более 30 В через нагрузочный резистор, который должен ограничивать протекающий через него ток до уровня < 5 мА при низком уровне сигнала на этом выходе.

![](_page_33_Picture_203.jpeg)

![](_page_33_Figure_10.jpeg)

![](_page_33_Picture_11.jpeg)

# 3.5.2 Программирование напряжением выходного напряжения и тока

#### **Предостережение**

При аналоговом программировании источника питания применяйте изолированный незаземленный источник сигнала программирования для предотвращения возникновения петель заземления и поддержания состояния изоляции источника питания.

Для программирования значений выходного напряжения и предельного тока от нуля до полной шкалы можно применять источники программирующего напряжения  $0 \div 5$  В или  $0 \div 10$  В.

Установите источник питания на аналоговое программирование напряжением, как описано ниже.

- 1. Выключите источник питания.
- 2. Установите в верхнее положение секцию 1 переключателя SW1 (для напряжения) и секцию 2 (для тока).
- 3. Установите в нужное положение секцию 3 переключателя SW1, чтобы выбрать диапазон программирующего напряжения согласно

приведенной ниже таблице.

- 4. Установите в нижнее положение секции 7 и 8 переключателя SW1.
- 5. Соедините перемычкой контактные выводы 8 и 12 соединителя J1, как показано на следующем рисунке.
- 6. Присоедините источник программирования к ответной вилке соединителя J1, как показано на следующем рисунке. Соблюдайте правильную полярность источника напряжения.
- 7. Установите источники программирования на желаемые уровни и включите источник питания. Отрегулируйте источники программирования, чтобы изменить выход источника питания.

Схемы аналогового управления позволяют вам устанавливать выходное напряжение и предельный ток на 5% выше максимальных паспортных значений для данной модели источника питания. Источник питания будет работать в этом расширенном диапазоне, однако не рекомендуется эксплуатировать его с превышением максимальных паспортных значений напряжения и предельного тока, поскольку его рабочие характеристики в этой области не гарантируются

![](_page_34_Picture_340.jpeg)

### 3.5.3 Программирование сопротивлением выходного напряжения и тока

Для программирования значений выходного напряжения и предельного тока от нуля до полной шкалы можно применять переменные резисторы 0 ÷ 5 кОм или 0 ÷ 10 кОм. Внутренние источники тока питают внешние резисторы током 1 мА. Падение напряжения на резисторах используется в качестве программирующего напряжения для источника питания. Для поддержания температурной стабильности источника питания следует применять только стабильные и малошумящие резисторы с температурным коэффициентом меньше 50 ppm (0,005%/°С). Установите источник питания на программирование сопротивлением, как описано ниже.

- 1. Выключите источник питания.
- 2. Установите в верхнее положение секцию 1
- переключателя SW1 (для напряжения) и секцию 2 (для тока). 3. Установите в нужное положение секцию 3
- переключателя SW1, чтобы выбрать диапазон програм мирующего сопротивления согласно приведенной ниже таблице.
- 4. Установите в верхнее положение секцию 7 переключателя SW1 (для напряжения) и секцию 8

 (для тока), чтобы задействовать программирование сопротивлением.

- 5. Соедините перемычкой контактные выводы 8 и 12 соединителя J1, как показано на следующем рисунке.
- 6. Присоедините программирующие резисторы к ответной вилке соединителя J1, как показано на следующем рисунке. Можно применять переменный резистор для управления выходом во всем диапазоне либо комбина цию переменного резистора с последовательным или параллельным постоянным резистором для управления выходом в ограниченной части полного диапазона.
- 7. Установите нужное сопротивление программирующих резисторов и включите источник питания. Отрегулируйте резисторы, чтобы изменить выход источника питания.

Схемы аналогового управления позволяют вам устанавливать выходное напряжение и предельный ток на 5% выше максимальных паспортных значений для данной модели источника питания. Источник питания будет работать в этом расширенном диапазоне, однако не рекомендуется эксплуатировать его с превышением максимальных паспортных значений напряжения и предельного тока, поскольку его рабочие характеристики в этой области не гарантируются

![](_page_34_Picture_28.jpeg)

![](_page_35_Figure_1.jpeg)

**Дополнительно задает верхний предел Дополнительно задает верхний предел**

### 3.5.4 Внешний контроль выходного напряжения и тока

Соединитель J1 обеспечивает также аналоговые сигналы для контроля выходного напряжения и тока. Для выбора диапазона напряжения 0 ÷ 5 В или 0 ÷ 10 В используется секция 4 переключателя SW1.

Контрольные сигналы отображают диапазон 0 ÷ 100% от паспортных значений выходного напряжения и тока источника питания. Выходное сопротивление контрольных выходов равно 500 Ом. Во избежание ухудшения точности входное сопротивление последующих контрольных устройств должно превышать 500 кОм.

![](_page_35_Picture_172.jpeg)

Контактный вывод 12 соединителя J1 является общим сигнальным проводом для контактных выводов 11 и 24.

![](_page_35_Picture_9.jpeg)

# 4. Присоединение к интерфейсам

В этой главе описано, как сконфигурировать три интерфейса дистанционного управления, которые находятся на задней панели прибора. В большинстве случаев вы можете соединить источник питания с любым из этих интерфейсов и работать с минимальными затратами времени на конфигурирование.

#### **Примечание**

За подробной информацией о конфигурировании интерфейсов обращайтесь к документу **USB/LAN/GPIB Interfaces Connectivity Guide**, который находится на прилагаемом к вашему прибору компакт-диске Automation-Ready.

Источники питания Keysight N8700 поддерживают связь с применением любого из трех интерфейсов – GPIB, USB и

LAN. Все три интерфейса активизируются при включении питания прибора.

# 4.1 Интерфейс GPIB

#### **Примечание**

За подробной информацией о соединениях интерфейса GPIB обращайтесь к документу USB/LAN/GPIB Interfaces Connectivity Guide, который находится на прилагаемом к вашему прибору компакт-диске Automation-Ready. Описанная ниже процедура позволит вам быстро присоединить ваш прибор к интерфейсной шинеобщего назначения GPIB (General Purpose Interface Bus). Следующий рисунок иллюстрирует типичную интерфейсную систему GPIB.

![](_page_36_Figure_10.jpeg)

- 1. Если вы еще не сделали это, инсталлируйте программный пакет Keysight IO Libraries Suite с прилагаемого к вашему прибору компакт-диска Automation-Ready.
- 2. Если в ваш компьютер не установлена плата интерфейса GPIB, выключите компьютер и установите плату GPIB.
- 3. С помощью интерфейсного кабеля GPIB соедините ваш прибор с платой интерфейса GPIB.
- 4. Воспользуйтесь утилитой Connection Expert из программного пакета Keysight IO Libraries Suite, чтобы сконфигурировать параметры установленной платы интерфейса GPIB.
- 5. В состоянии поставки прибора с завода его адрес GPIB

 установлен на 5. Если вам нужно изменить адрес GPIB, воспользуйтесь органами управления на передней панели.

- а) Нажмите кнопку ОСР/488 и удерживайте ее нажатой примерно три секунды. На дисплее DC VOLTS индицируется существующий адрес GPIB.
- б) Чтобы изменить адрес GPIB, вращайте ручку регулировки напряжения, пока не появится индикация нужного адреса. Действительные адреса GPIB находятся в диапазоне от 0 до 30.
- 6. Теперь вы можете пользоваться функцией Interactive IO утилиты Connection Expert для взаимодействия с вашим прибором либо программировать прибор с помощью различных средств программирования..

![](_page_36_Picture_20.jpeg)

# 4.2 Интерфейс USB

### **Примечание**

За подробной информацией о соединениях интерфейса USB обращайтесь к документу USB/LAN/GPIB Interfaces Connectivity Guide, который находится на прилагаемом к вашему прибору компактдиске Automation-Ready.

Описанная ниже процедура позволит вам быстро присоединить ваш прибор к универсальной последовательной шине USB (Universal Serial Bus). Следующий рисунок иллюстрирует типичную интерфейсную систему USB.

![](_page_37_Figure_5.jpeg)

- 1. Если вы еще не сделали это, инсталлируйте программный пакет Keysight IO Libraries Suite с прилагаемого к вашему прибору компакт-диска Automation-Ready.
- 2. Соедините ваш прибор с портом USB вашего компьютера.
- 3. С помощью утилиты Connection Expert из программного пакета Keysight IO Libraries Suite компьютер автоматически опознает прибор. Это может занять несколько секунд, после чего на экране компьютера появится псевдоним VISA, строка IDN и адрес VISA. Эта информация находится в папке USB.

# 4.3 Интерфейс LAN

#### **Примечание**

За подробной информацией о соединениях интерфейса LAN обращайтесь к документу Keysight Technologies USB/LAN/GPIB Interfaces Connectivity Guide, который находится на прилагаемом к вашему прибору компакт-диске Automation-Ready.

Описанная ниже процедура позволит вам быстро присоединить ваш прибор к локальной сети и сконфигурировать его. Здесь обсуждаются два типа локальной сети – локальная сеть общего пользования (Site LAN) и локальная сеть частного пользования (Private LAN).

### **Примечание**

Адрес VISA выглядит так: USB0::2391::2055::model serialnumber::INSTR.

Здесь 2391 – это код Keysight, 2055 – это код N8700, model – шестипозиционный номер модели, serialnumber – это десятипозиционный серийный номер, указанный на этикетке, расположенной на боковой панели блока.

4. Теперь вы можете пользоваться функцией Interactive IO утилиты Connection Expert для взаимодействия с вашим прибором либо программировать прибор с помощью различных средств программирования.

# 4.3.1 Присоединение к локальной сети

#### общего пользования

Локальная сеть общего пользования представляет собой локальную сеть, в которой приборы и компьютеры соединяются в сеть через маршрутизаторы, концентраторы и/ или коммутаторы. Это обычно крупные сети с централизованным управлением и с такими услугами, как серверы DHCP и DNS.

![](_page_37_Figure_20.jpeg)

**ОВАНИЕ** 

РС

- 1. Если вы еще не сделали это, инсталлируйте программный пакет Keysight IO Libraries Suite с прилагаемого к вашему прибору компакт-диска Automation-Ready.
- 2. Присоедините прибор к сети общего пользования. Если ваша сеть имеет сервер DHCP и использует услугу сервера имен DNS, то прибор автоматически получит IP-адрес от сети. Эта процедура может занять до одной минуты. Сервер DHCP должен также зарегистрировать имя хоста для прибора. Тогда для связи с прибором можно будет использовать принятое по умолчанию имя хоста. Когда будет сконфигурирован порт LAN, должен засве титься индикатор LAN на передней панели. Если вам не удастся установить связь с прибором, проверьте правильность назначения IP-адреса. Чтобы вывести на индикацию IP-адрес, нажмите кнопку LAN на передней панели.

#### **Примечание**

Каждый источник питания Keysight N8700 поставляется с принятым по умолчанию именем хоста в следующем формате: A-modelnumber-serialnumber.

Здесь **modelnumber** – это шестипозиционный номер модели (например, N8741A), а serialnumber – это символы с пятого по девятый из десятипозиционного серийного номера, указанного на этикетке, расположенной на боковой панели блока (например, Н1234, если значится серийный номер US24H12345). Пример имени хоста: A-N8741A-H1234.

3. Воспользуйтесь утилитой Connection Expert из прграмм ного пакета Keysight IO Libraries Suite,чтобы добавить в список источник питания N8700 и проверить соединение. Чтобы добавить прибор в список, вы можете запросить утилиту Connection Expert на обнаружение прибора. Если прибор не будет найден, вы можете добавить его в список с использованием имени хоста.

#### **Примечание**

Если это не сработает, обращайтесь к главе «Troubleshooting Guidelines» в документе Keysight Technologies USB/LAN/GPIB Interfaces Connectivity Guide.

4. Теперь вы можете пользоваться функцией Interactive IO утилиты Connection Expert для взаимодействия с вашим прибором либо программировать прибор с помощью различных средств программирования. Вы можете также пользоваться Web-браузером на вашем компьютере для соединения с прибором, как описано далее в разделе 4.4.

#### 4.3.2 Присоединение к локальной сети частного пользования

Локальная сеть частного пользования представляет собой сеть, в которой приборы и компьютеры соединены между собой напрямую и не присоединены к локальной сети общего пользования. Обычно это небольшие ресурсы без централизованного управления.

В порту LAN

![](_page_38_Figure_14.jpeg)

- 1. Если вы еще не сделали это, инсталлируйте программный пакет Keysight IO Libraries Suite с прилагаемого к вашему прибору компакт-диска Automation-Ready.
- 2. Присоедините прибор к компьютеру через кроссоверный кабель LAN. Или присоедините компьютер и прибор к автономному концентратору (hub) или коммутатору с помощью обычных кабелей LAN.

#### **Примечание**

Проследите за тем, чтобы ваш компьютер был сконфигурирован на получение своего адреса от DHCP и чтобы была задействована функция NetBIOS через TCP/IP. Имейте в виду, что если компьютер уже был подключен к локальной сети общего пользования, то он может сохранять предыдущие установки сетевых параметров от локальной сети общего пользования. После отсоединения компьютера от локальной сети общего пользования и перед тем, как присоединять его к локальной сети частного пользования, подождите одну минуту. Это позволит операционной системе Windows обнаружить, что она находится в другой сети и перезапустить сетевую конфигурацию. Если вы работаете с Windows 98, то может оказаться необходимым изменить установки вручную.

3. В состоянии поставки прибора с завода установки параметров LAN сконфигурированы на автоматическое получение IP-адреса от локальной сети с помощью сервера DHCP или с помощью функции AutoIP, если отсутствует сервер DHCP. Вы можете оставить эти уста новки параметров без изменения. Большинство изделий

 Keysight и большинство компьютеров автоматически выбирают IP-адрес с помощью функции Auto-IP, если отсутствует сервер DHCP. Прибору и компьютеру при сваивается IP-адрес из блока 169.254.nnn. Имейте в виду, что эта процедура может занять до одной минуты. Когда будет сконфигурирован порт LAN, должен засве титься индикатор LAN на передней панели. Если вам не удастся установить связь с прибором, проверьте правиль ность назначения IP-адреса. Чтобы вывести на индика цию IP-адрес, нажмите кнопку LAN на передней панели.

4. Воспользуйтесь утилитой Connection Expert из программ ного пакета Keysight IO Libraries Suite, чтобы добавить в список источник питания N8700 и проверить соединение. Чтобы добавить прибор в список, вы можете запросить утилиту Connection Expert на обнаружение прибора. Если прибор не будет найден, то вы можете добавить прибор в список с использованием имени хоста. Принятое по умолчанию имя хоста указано выше в подразделе 4.3.1.

#### **Примечание**

Если это не сработает, обращайтесь к главе «Troubleshooting Guidelines» в документе Keysight

- Technologies USB/LAN/GPIB Interfaces Connectivity Guide.
- 5. Теперь вы можете пользоваться функцией Interactive IO утилиты Connection Expert для взаимодействия с вашим прибором либо программировать прибор с помощью различных средств программирования. Вы можете также пользоваться Web-браузером на вашем компьютере для соединения с прибором, как описано далее в разделе 4.4.

ГРУППА КОМПАНИЙ

# 4.4 Пользование локальной сетью

Для связи с вашим источником питания можно использовать набор библиотечных программ Keysight IO Libraries Suite наряду с приборными драйверами для определенных сред программирования. Вы можете также связываться с вашим источником питания с помощью встроенного Web-сервера, утилиты Telnet или двунаправленных каналов связи. Последние методы обеспечивают удобный способ взаимодействия с источником питания без применения библиотек ввода-вывода или драйверов.

### Контроль соединения Ethernet

Источники питания Keysight N8700, снабженные этикеткой LXI на передней панели, обеспечивают контроль соединения Ethernet. При наличии контроля соединения Ethernet непрерывно контролируется порт LAN прибора, который автоматически реконфигурируется, если прибор отсоединяется от локальной сети как минимум на 20 секунд, затем снова присоединяется к сети. Индикатор LAN на передней панели прибора светится, когда присоединен и сконфигурирован порт LAN.

#### Применение Web-сервера

Этот источник питания содержит встроенный Web-сервер,

который позволяет управлять прибором непосредственно с интернет-браузера на вашем компьютере. С помощью Web-сервера вы можете управлять всеми функциями органов управления на передней панели, а также дополнительными функциями, которые недоступны с передней панели (например, параметры запуска и параметры LAN)

#### . **Примечание**

Встроенный Web-сервер работает только через интерфейс LAN. Он требует применения программ Internet Explorer 5+ или Netscape 6.2+. Нужен также модуль Java (Sun), который содержится в среде Java Runtime Environment (обращайтесь к сайту компании Sun Microsystems).

С состоянии поставки прибора с завода Web-сервер задействован. Чтобы запустить Web-сервер, действуйте следующим образом:

- 1. Откройте интернет-браузер на вашем компьютере.
- 2. В меню Tools под пунктом Internet Options выберите пункт Connections, затем LAN Settings. Проследите за тем, чтобы был помечен «галочкой» пункт Bypass proxy server for local addresses.
- 3. Введите имя хоста вашего прибора или IP-адрес в поле Address браузера, чтобы запустить Web-сервер. Появляется следующая начальная страница:

![](_page_39_Picture_157.jpeg)

![](_page_39_Picture_15.jpeg)

- 4. Чтобы приступить к управлению вашим прибором, нажмите кнопку Browser Web Control на расположенной слева навигационной панели.
- 5. Для получения дополнительной справочной информации о какой-либо странице нажмите экран-ную кнопку Help with this Page.

При желании вы можете контролировать доступ к Web-серверу с применением защиты паролем. В состоянии поставки прибора с завода пароль не задан. Чтобы задать пароль, обращайтесь к разделу 4.5

### Соединение с применением сетевого теледоступа (Telnet)

.

В командном окошке MS-DOS введите: telnet hostname 5024, где hostname – это имя хоста N8700 или IP-адрес, а 5024 – это порт Telnet прибора.

Вы должны получить окошко сеанса Telnet с заголовком, указывающим на то, что вы соединены с источником питания. Теперь вы можете вводить команды SCPI.

### Соединение с применением двунаправленных каналов связи

Приборы Keysight стандартизованы на применение порта 5025 для услуг двунаправленных каналовсвязи SCPI. **Канал данных (data socket)** у этого порта можно использовать для передачи и приемакоманд ASCII/SCPI, запросов и ответов на запросы. Все команды должны завершаться разделителем строк для подлежащего анализу сообщения. Все ответы на запросы также завершаются разделителем строк. Данный источник питания допускает применение любого сочетания из максимум трех одновременных каналов данных и соединений Telnet. Интерфейс программирования каналов связи позволяет также реализовать соединение **канала управления (control socket)**, который может использоваться клиентом для передачи команды device clear и приема запросов на обслуживание. В отличие от канала данных, который использует фиксированный номер порта, номер порта для канала управления изменяется; он должен быть получен путем передачи следующего запроса SCPI на канал данных: SYSTem:COMMunicate:TCPip:CONTrol? После получения номера порта управления можно

разомкнуть соединение канала управления. Как и в случае канала данных, все команды на канал управления должны завершаться разделителем строк, и все ответы на запросы, возвращающиеся на канал управления, завершаются разделителем строк.

Чтобы передать команду device clear, следует послать строку «DCL» на канал управления. Когда источник питания исполнит эту команду, он ответит строкой «DCL» обратно на канал управления.

Запросы на обслуживание разрешаются для каналов управления с помощью регистра Service Request Enable. Как только будут разрешены запросы на обслуживание, программа клиента прослушивает соединение управления. Когда SRQ принимает значение true, прибор посылает клиенту строку «SRQ+nn». Здесь «nn» – это значение байта статуса, которое может быть использовано клиентом для определения источника запроса на обслуживание.

# 4.5 Конфигурирование параметров LAN

Чтобы сконфигурировать параметры LAN с Web-сервера прибора, запустите Web-сервер, как описано выше, и перейдите к закладке View & Modify Configuration в левой части страницы. Следующийэкран позволяет вам изменять параметры LAN.

![](_page_40_Picture_216.jpeg)

![](_page_40_Picture_15.jpeg)

Вы можете сконфигурировать описанные ниже параметры LAN.

![](_page_41_Picture_173.jpeg)

![](_page_41_Picture_3.jpeg)

![](_page_42_Picture_153.jpeg)

![](_page_42_Picture_2.jpeg)

### Заводские установки параметров LAN

В следующей таблице приведены заводские установки параметров LAN, которые оптимизированы на подключение вашего источника питания к локальной сети общего пользования. Они должны хорошо работать и для других сетевых конфигураций. Эти заводские установки параметров можно восстановить, если нажать кнопку LAN на передней панели и удерживать ее нажатой в течение трех секунд. Повторное нажатие кнопки LAN, когда отображается сообщение «LAn rES», приводит к восстановлению установок параметров LAN.

![](_page_43_Picture_216.jpeg)

![](_page_43_Picture_217.jpeg)

# 4.6 Применение утилиты Setup

На прилагаемом к прибору компакт-диске Product Reference имеется утилита Setup, позволяющая сконфигурировать установки параметров LAN у вашего прибора. Если вы не сможете сконфигурировать интерфейс LAN, как описано выше, установите на компьютер и запустите эту утилиту.

- 1. Присоедините ваш источник питания к компьютеру через интерфейс USB или через интерфейс GPIB, как описано выше.
- 2. Установите утилиту Setup на ваш компьютер. Запустите утилиту Setup, для чего нажмите
	- Start | Programs | Keysight | N8700 Setup Utility.
- 3. Сконфигурируйте следующие параметры адреса LAN, которые находятся на закладке Settings. Описание этих параметров приведено в предыдущем разделе.

![](_page_43_Picture_218.jpeg)

Вы можете также использовать утилиту Setup для того, чтобы посмотреть информацию, относящуюся конкретно к вашему источнику питания. Для этого перейдите к закладке Model About, где указан номер модели, серийный номер, активная микропрограммная версия, резервная микропрограммная версия, а также паспортные выходные характеристики прибора.

- 4. Поставьте «галочки» в контрольных окошках Enable WEB Server и Enable LAN.
- 5. Нажмите экранную кнопку Set, чтобы сохранить всю информацию об установках параметров.
- 6. Присоедините кабель LAN к вашему прибору и к компьютеру. Перезапустите прибор. Подождите, пока прибор не сконфигурирует новые установки параметров LAN.
- 7. Перейдите к закладке LAN Status, чтобы посмотреть установки параметров LAN. Нажмите экранную кнопку Refresh, чтобы обновить индикацию назначенного IP-адреса и маски подсети.

![](_page_43_Picture_219.jpeg)

8. На закладке Connections вы можете посмотреть информацию об интерфейсе GPIB или USB.

![](_page_43_Picture_220.jpeg)

# 5. Примеры программирования

Эта глава содержит несколько образцов программ, которые помогут вам разрабатывать программы для собственных целей. Эти образцы программ служат только для иллюстрации. Они приведены а предположении, что вы знакомы с демонстрируемым языком программирования и средствами для создания и отладки процедур. Вы имеете право беспошлинно использовать, изменять, воспроизводить и распространять эти примерные про-

граммы (и/или измененные версии) любым способом, который вы сочтете полезным, при условии, что вы согласны с тем, что компания Keysight Technologies не предоставляет никакой гарантии и не несет ответственности за любые примерные программы.

Эти примерные программы написаны на языке Microsoft

Visual Basic 6.0 с использованием библиотеки VISA COM IO library. Чтобы можно было использовать эти программы, необходимо загрузить библиотеку VISA COM с компакт-диска Automation-Ready. За информацией по применению VISA COM в другом проекте Visual Basic обращайтесь к разделу «Programming Your Instruments» в документе USB/LAN/GPIB Interfaces Connectivity Guide, который также находится на компакт-диске Automation-Ready.

#### **Примечание**

На компакт-диске Product Reference имеются также примерные программы для следующих сред программирования: Microsoft Visual Basic 6.0 Microsoft Visual C++ 6.0 Microsoft Excel На этом компакт-диске содержатся также драйверы IVI-COM и LabVIEW для вашего источника питания..

# 5.1 Пример программирования выхода

Эта программа устанавливает напряжение, ток, защиту от перенапряжения и защиту от токовой переузки. Она включает выход и выполняет измерение напряжения. По завершении программа проверяет, нет ли приборных ошибок, и выводит сообщение, если будет обнаружена ошибка.

![](_page_44_Picture_231.jpeg)

![](_page_44_Picture_11.jpeg)

![](_page_45_Picture_179.jpeg)

#### Комментарии к программе:

- (1) Эта переменная управляет напряжением
- (2) Эта переменная измеряет напряжение
- (3) Эта переменная управляет током
- (4) Эта переменная управляет установкой параметров защиты от перенапряжения
- (5) Эти переменные управляют защитой от токовой перегрузки
- (6) Эти переменные необходимы для инициализации VISA COM
- (7) Следующая командная строка обеспечивает программу именем VISA интерфейса, с которым
- она будет взаимодействовать. Сейчас она установлена на использование GPIB.
- (8) Использовать следующую командную строку для связи через LAN
- (9) Использовать следующую командную строку для связи через USB
- (10) Инициализировать связь VISA COM
- (11) Послать на прибор команду сброса
- (12) Запросить у прибора строку IDN
- (13) Установить напряжение
- (14) Установить уровень перенапряжения
- (15) Включить защиту от токовой перегрузки
- (16) Установить уровень тока
- (17) Включить выход
- (18) Перед продолжением проверить, включен ли выход
- (19) Измерить напряжение
- (20) Проверить прибор на наличие ошибок

![](_page_45_Picture_24.jpeg)

# 5.2 Пример программирования запуска

Этот пример показывает, как настроить и запускать изменение напряжения и тока. Напряжение изме-ряется до и после запуска.

![](_page_46_Picture_191.jpeg)

![](_page_46_Picture_4.jpeg)

![](_page_47_Picture_212.jpeg)

#### Комментарии к программе:

- (1) Эта переменная используется для контроля статуса
- (2) Эта переменная управляет напряжением
- (3) Эта переменная измеряет напряжение
- (4) Эта переменная управляет током
- (5) Эта переменная отображает установку тока запуска
- (6) Эта переменная управляет установкой напряжения после запуска
- (7) Эта константа отображает значение регистра для ожидания запуска
- (8) Эти переменные необходимы для инициализации VISA COM
- (9) Следующая строка обеспечивает имя VISA интерфейса GPIB
- (10) Вместо этого использовать следующую строку для связи через LAN
- (11) Вместо этого использовать следующую строку для связи через USB
- (12) Инициализировать связь VISA COM
- (13) Послать на прибор команду сброса
- (14) Запросить у прибора строку IDN
- (15) Установить напряжение
- (16) Установить уровень запуска
- (17) Установить уровни напряжения и тока после запуска
- (18) Включить выход
- (19) Проверить, включен ли выход
- (20) Измерить напряжение перед запуском изменения
- (21) Сохранить значение для последующей индикации
- (22) Инициировать систему запуска
- (23) Убедиться в том, что инициирована система запуска
- (24) Запустить блок
- (25) Убедиться в том, что сделан запуск
- (26) Измерить напряжение после запуска изменения
- (27) Вывести измеренные значения на индикацию
- (28) Проверить прибор на наличие ошибок
- (29) Подать сообщение, если есть ошибка

![](_page_47_Picture_32.jpeg)

# 6. Технические характеристики

В этой главе содержится сводка технических характеристик и дополнительных технических данных источников питания Keysight N8700. В конце этой главы приведен размерный эскиз блока.

Если не оговорено иное, то технические характеристики

гарантируются в интервале температуры окружающей среды 0°С ÷ 40°С после прогрева в течение 30 минут, при внешнем соединении измерительных клемм с выходными клеммами.

Дополнительные технические данные не гарантируются; они описывают типичные характеристики, полученные в результате испытаний конструкции или типа.

# 6.1 Гарантированные технические характеристики

Модели Keysight N8731A – N8736A и модели N8754A – N8756A

![](_page_48_Picture_376.jpeg)

Заданное значение выходного напряжения от 10% до 100% от номинального значения

1) Гарантируется минимальное напряжение до макс. 0,2% от номинального значения выходного напряжения. Гарантируется минимальный ток до макс. 04% от номинального значения выходного тока.

![](_page_48_Picture_11.jpeg)

3) В диапазоне 5 Гц ÷ 1 МГц

![](_page_48_Picture_13.jpeg)

# Гарантированные технические характеристики (продолжение)

Модели Keysight N8737A – N8742A и модели N8757A – N8762A

![](_page_49_Picture_243.jpeg)

Заданное значение выходного напряжения от 10% до 100% от номинального значения

1) Гарантируется минимальное напряжение до макс. 0,2% от номинального значения выходного напряжения.

Гарантируется минимальный ток до макс. 04% от номинального значения выходного тока.

2) 20 МГц

3) В диапазоне 5 Гц ÷ 1 МГц

![](_page_49_Picture_9.jpeg)

# 6.2 Дополнительные технические данные

Модели Keysight N8731A – N8736A и модели N8754A – N8756A

![](_page_50_Picture_304.jpeg)

![](_page_50_Picture_305.jpeg)

![](_page_50_Picture_5.jpeg)

# Дополнительные технические данные (продолжение)

Модели Keysight N8731A – N8736A и модели N8754A – N8756A

![](_page_51_Picture_239.jpeg)

программирования)

55 мс

**Компенсация при дистанционном измерении напряжения на нагрузке** (падение напряжения на проводах нагрузки ограничивает максимально возможное напряжение на нагрузке)

![](_page_51_Picture_240.jpeg)

**Пульсации и шум на выходе** (для моделей на 8 ÷ 15 В: от 2 В до 100% от номинального выходного напряжения; для всех остальных моделей: от 10% до 100% от номинального выходного напряжения)

![](_page_51_Picture_241.jpeg)

#### **Разрешающая способность программирования**

#### **Разрешающая способность измерений**

![](_page_51_Picture_242.jpeg)

**Температурная стабильность** (за 8 часов, после 30-минутного прогрева, при постоянном сетевом напряжении, при постоянной нагрузке и постоянной температуре)

![](_page_51_Picture_243.jpeg)

![](_page_51_Picture_15.jpeg)

# Дополнительные технические данные (продолжение)

Модели Keysight N8731A – N8742A и модели N8754A – N8762A

![](_page_52_Picture_228.jpeg)

# Дополнительные технические данные (продолжение)

Модели Keysight N8731A – N8742A и модели N8754A – N8762A

![](_page_53_Picture_216.jpeg)

ГРУППА КОМПАНИЙ

# 6.3 Размерный эскиз

![](_page_54_Figure_2.jpeg)

**Размеры шин (модели 8 В ÷ 100 В) Крышка выхода (модели 8 В ÷ 100 В)**

![](_page_54_Figure_4.jpeg)

![](_page_54_Figure_6.jpeg)

![](_page_54_Figure_7.jpeg)

Примечание:

Отверстия, помеченные буквой А, служат для крепления направляющих. Применяйте только специально предназначенные для этого винты #10-32x0,38» макс.

![](_page_54_Picture_10.jpeg)

# Уведомления

#### © Keysight Technologies, Inc. 2009

Сведения, содержащиеся в настоящем Руководстве, носят исключительно информационный и рекомендательный характер. Ответственность за эксплуатацию оборудования и использование программного обспечения Keysight Technologies несет пользователь в соответствии с применимым законодательством. Компания KeysightTechnologies в настоящем Руководстве не предоставляет каких-либо юридических гарантий относительно оборудования и программного обеспечения Keysight Technologies, включая гарантии использования данного оборудования для определенных целей. При наличии ошибок в настоящем Руководстве необходимо обратиться к поставщику оборудования для избежание возможных убытков в связи с ненадлежащей эксплуатацией оборудования Keysight Technologies.

Без предварительного согласования и письменного разрешения компании Keysight Technologies, Inc. не допускается воспроизведение данного Руководства или его частей в любой форме и любыми средствами (включая электронные средства хранения и поиска информации, а также перевод на иностранный язык), как это регулируется законодательством США и международным авторским правом.

#### Издательская информация

Номер публикации: N8700-90001 Первое издание, май 2009 г.

#### Декларация соответствия

Декларацию соответствия для этого и других изделий вы можете загрузить из Интернета. На странице http:// regulations.corporate.keysight.com выберите пункт «Declarations of Conformity». Новейшую Декларацию соответствия вы сможете найти по серийному номеру изделия.

#### Экологическая информация

Этот прибор соответствует требованиям Директивы по маркировке WEEE (2002/96/ЕС). Прикрепленная к нему этикетка указывает на недопустимость ликвидации этого электронного изделия вместе с бытовыми отходами.

#### Категория изделия:

Согласно Приложению 1 к Директиве WEEE, это изделие классифицируется как «контрольно-измерительное оборудование». К нему прикреплена следующая этикетка: Не выбрасывать вместе с бытовым мусором. Для возврата отслуживших изделий обращайтесь в местное представительство компании Keysight Technologies. За дополнительной информацией обращайтесь на наш сайт: www.keysight.com/environment/product

#### Сертификация

Компания Keysight Technologies удостоверяет, что это изделие соответствует опубликованным техническим спецификациям в момент отгрузки с предприятия. Кроме того, компания Keysight Technologies удостоверяет, что калибровочные измерения имеют привязку к эталонам Национального института стандартов и технологий США в той степени, в какой это допускается средствами калибровки упомянутого Института или средствами калибровки других членов Международной организации по стандартизации (ISO).

#### Технические лицензии

Описанные в данном документе аппаратные и/или программные средства поставляются с лицензией. Их применение или копирование допускается только в соответствии с условиями такой лицензии.

# Сервис и техническая поддержка от Keysight Technologies в России

Компания Keysight предлагает широкий спектр услуг по обслуживанию измерительного оборудования:

- Ремонт (гарантийный и после гарантии)
- Расширение гарантии (на 3 и 5 лет)
- Договор на сервисное обслуживание
- Калибровка
- Поверка
- Инсталляция
- Модернизация

Эти услуги могут быть приобретены как вместе с заказом прибора, так и отдельно после его покупки (за исключением Расширения Гарантии, которая может быть приобретена только вместе с прибором).

### Сервисный центр Keysight

Официальное открытие Сервисного Центра Keysight в Москве состоялось в 2007 году. Он является составной частью мировой системы Keysight по техническому обслуживанию контрольно-измерительного оборудования. **Квалификация и компетентность персонала и техническое оснащение** сервисного центра Keysight являются решающим фактором успеха компании на мировом рынке и в России. **Тесное взаимодействие с мировой системой сервиса Keysight** позволяет проводить регулярное обучение инженеров на заводах и сервисных центрах компании по всему миру, напрямую получать необходимую техническую консультацию от разработчиков приборов.

**Сервисный центр Keysight в Москве оснащен самым современным оборудованием** для проведения разных видов технического обслуживания, в том числе ремонта, калибровки и поверки оборудования, с возможностью выдачи детальных отчетов.

Для ремонта оборудования **используются только оригинальные запасные части и комплектующие**. Имеется **локальный склад запасных частей.**

Высокий уровень качества услуг позволил компании Keysight получить **лицензию на ПОВЕРКУ систем измерения до 40 ГГц,** которая будет расширяться по частоте и модельному ряду оборудования Keysight, продаваемого в России.

# Наиболее востребованные сервисные услуги от Keysight:

#### • **Расширение гарантии**

Включается как сервисная опция при покупке вместе с оборудованием. Ее цена фиксируется на весь срок действия (3 или 5 лет), что существенно экономит бюджет и сокращает время на процедуры согласования при и сокращает время на проведутет проводятся быстро<br>каждом сервисном случае. Работы проводятся быстро

ГРУППА КОМПАНИЙ

благодаря наличию локального склада запасных частей и всех необходимых средств для проведения калибровки и поверки оборудования. Это позволяет сократить время простоя оборудования пользователя до минимума.

#### • **Договор на сервисное обслуживание**

Предлагается для сервисного обслуживания различного типа оборудования в любом количестве, гарантийные сроки которого закончились, или Заказчику требуются дополнительные сервисные услуги и/или условия их предоставления, не вошедшие в стандартную гарантию. В договор могут быть включены любые услуги, предоставляемые сервисным центром. Заключение договора на сервисное обслуживание позволяет планировать необходимый запас запчастей на складе и составлять календарные планы проведения работ (по поверке и калибровке), что существенно сокращает время простоя оборудования. Предмет и условия договора определяются индивидуально, исходя из потребностей каждого Заказчика.

#### **• Проверка**

Предлагаются услуги по проведению **первичной и периодической поверки.**

#### **Преимуществами Поверки от Keysight являются:**

- Первичная поверка вместе с покупкой нового оборудования или после ремонта
- Периодическая поверка
- Составление графиков поверки
- (при покупке Планов Поверки на 3 и 5 лет)
- Информирование заказчика о приближении срока окончания действия поверки
- Согласование новых сроков проведения поверок

 - Скорость проведения поверки (в среднем 5 рабочих дней) Поверка приборов проводится в строгом соответствии с установленными методиками поверки.

Для приборов, прошедших успешно процедуру поверки, выписывается сертификат установленного образца.

#### **• Калибровка**

Оборудование Keysight обладает высокоточными и стабильными характеристиками. Для поддержания стабильных показателей измерений завод-производитель рекомендует с определенной регулярностью проводить калибровку оборудования согласно типу прибора. Интервалы между калибровками могут увеличиваться, если статистика измерений за длительный промежуток времени показывает стабильные измерения прибора.

Калибровка в Сервисном центре Keysight проводится согласно требованиям технической документации завода-изготовителя. В случае отклонения измерений от нормы при проведении калибровки сервисная служба Keysight проводит их настройку бесплатно за исключением случаев, требующих проведения ремонта). По результатам калибровки выдается сертификат стандарта Keysight и полный протокол результатов измерений.

Сервисный центр Keysight предлагает следующие виды калибровок:

 - Стандартная заводская калибровка Keysight – полная калибровка прибора согласно спецификации

и стандартам качества Keysight

 - Калибровка по специальным требованиям заказчика

#### **Пункты «Приема и Выдачи» оборудования Keysight**

Для удобства проведения сервисных услуг в удаленных регионах России компания Keysight разработала программу «Приемных пунктов» оборудования торговой марки Keysight для заказчиков, чьи офисы расположены за пределами Москвы и Московской области. В такие «пункты» заказчики могут сдать оборудование, требующее сервисного обслуживания, и там же получить обратно уже обслуженное оборудование. Адреса таких пунктов можно узнать на официальном сайте компании Keysight или в Сервисном Центре Keysight в Москве.

#### **Доступность к информации по интернет 24х7 "Infoline"**

#### **Информационная система INFOLINE**

Компания Keysight предоставляет своим заказчикам широкий спектр информации и сервисов через информационную систему "Infoline", которая успешно прошла полную локализацию на русский язык в 2011 году (http://www.keysight.com/find/service).

#### **Вы можете легко и удобно:**

- Проверить гарантийные условия и сроки для вашего оборудования
- Скачать сертификаты по калибровке
- Узнать дату окончания технической поддержки (end of support)
- И многое другое …

![](_page_56_Picture_32.jpeg)

Информация в данном документе может быть изменена без предварительного уведомления.

© Keysight Technologies, 2014 – 2017

![](_page_57_Picture_2.jpeg)

![](_page_57_Picture_3.jpeg)